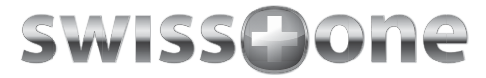

# Hergestellt in China

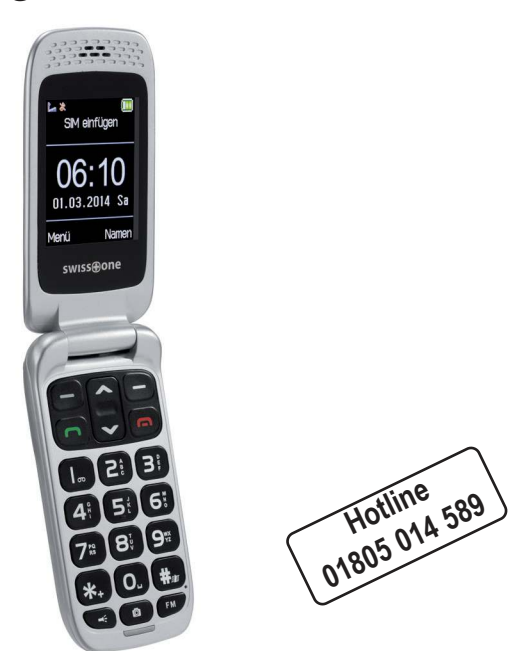

# swisstone **BBM** 610

#### www.swisstone.de

#### **Falls Sie Hilfe brauchen ...**

Sie erreichen die Hotline montags bis donnerstags von 8.00 bis 17.00 Uhr und freitags von 8.00 bis 15.30 Uhr unter der Rufnummer **01805 014 589**. Hierbei entstehen Verbindungskosten von 0,14 EUR / Min. aus dem deutschen Festnetz und max. 0,42 EUR / Min. aus den Mobilfunknetzen (Stand 01.03.2014).

#### **Wichtiger Hinweis**

Ihr BBM 610 wird ohne eine SIM-Karte geliefert. Diese ist notwendig, um mit dem Mobiltelefon zu telefonieren. Das BBM 610 ist ein Dualband-Handy GSM900 und DCS1800 MHz für die Nutzung in Deutschland und in fast allen Ländern Europas.

Es ist seit dem Jahr 2009 nicht mehr möglich, ohne eine aktive SIM-Karte den öffentlichen Notruf 112 anzurufen. Ein Guthaben ist nicht erforderlich - aber die SIM-Karte muss gültig registriert und freigeschaltet sein.

# **Inhaltsverzeichnis**

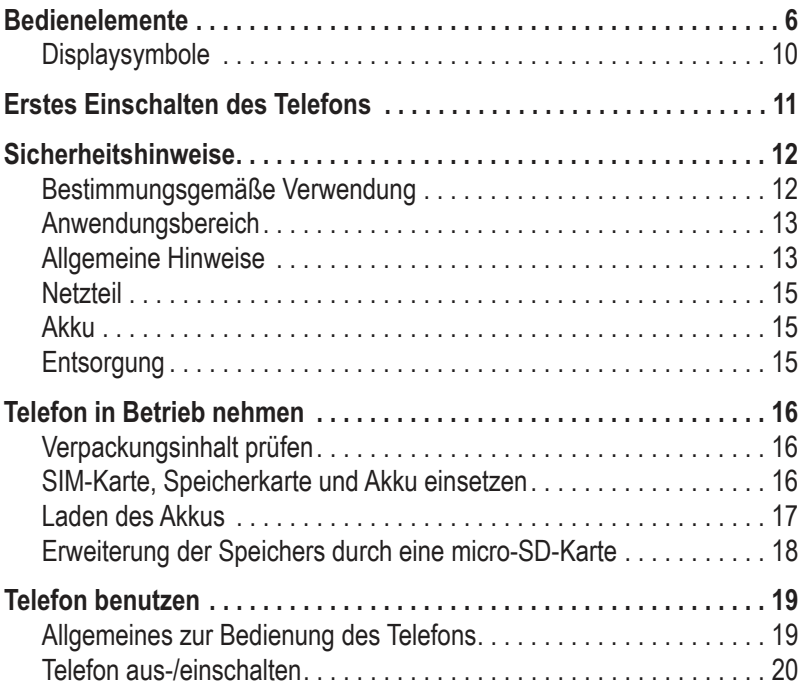

**swisstone BBM 610**

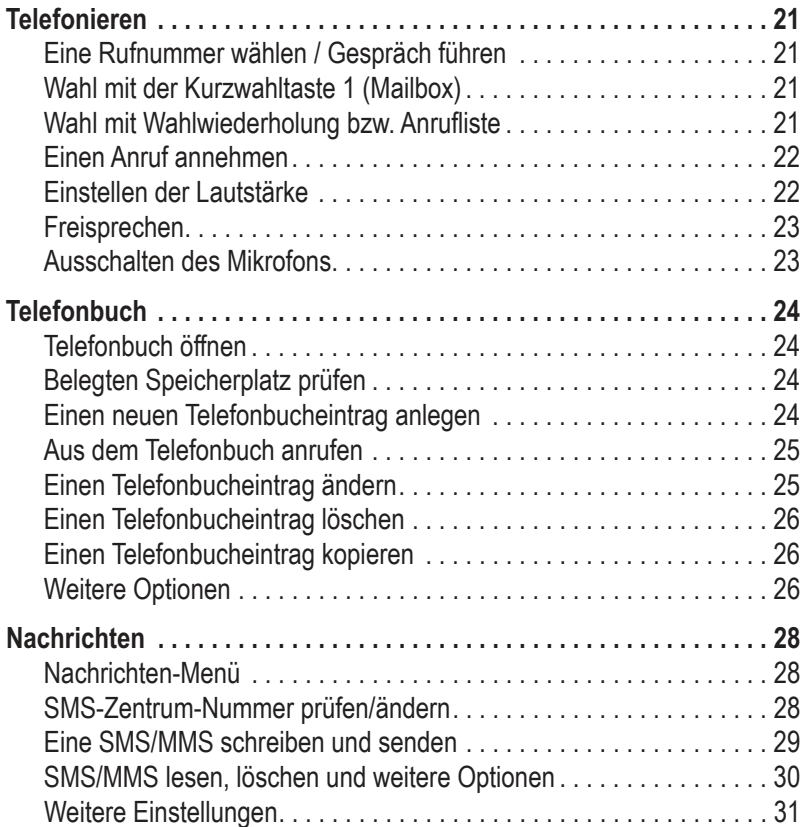

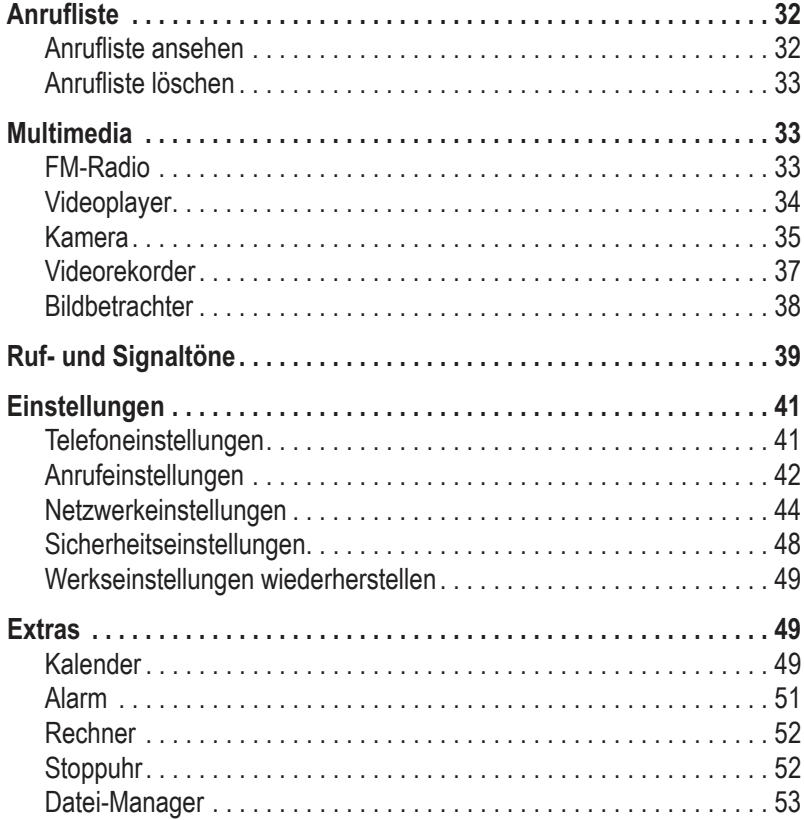

**swisstone BBM 610**

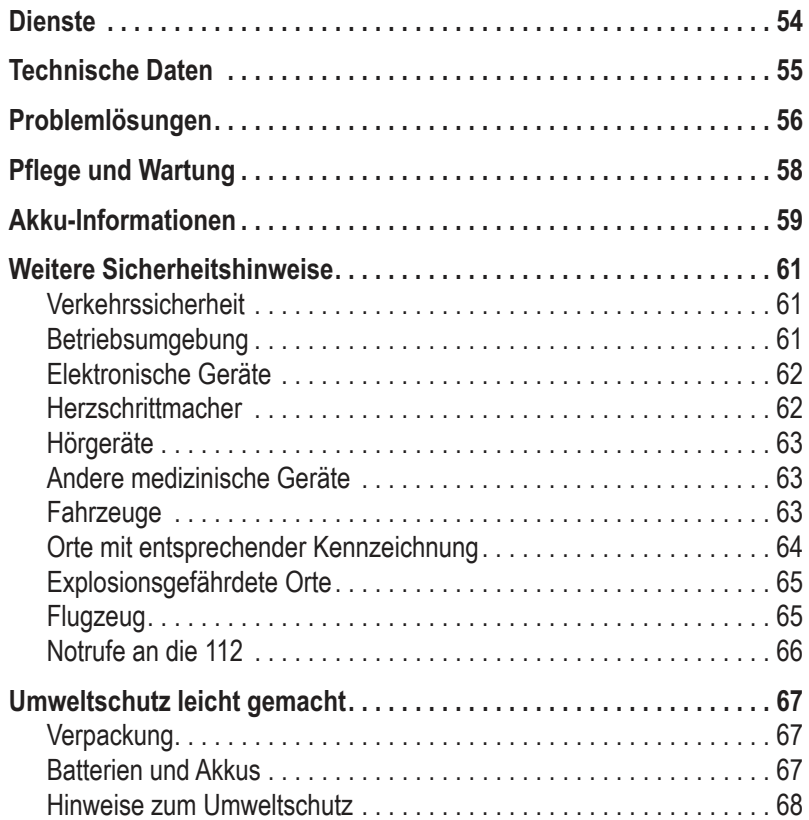

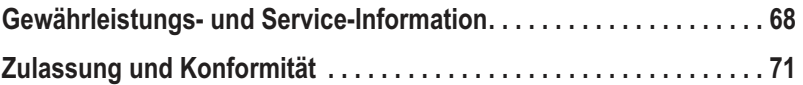

# <span id="page-7-0"></span>**Bedienelemente**

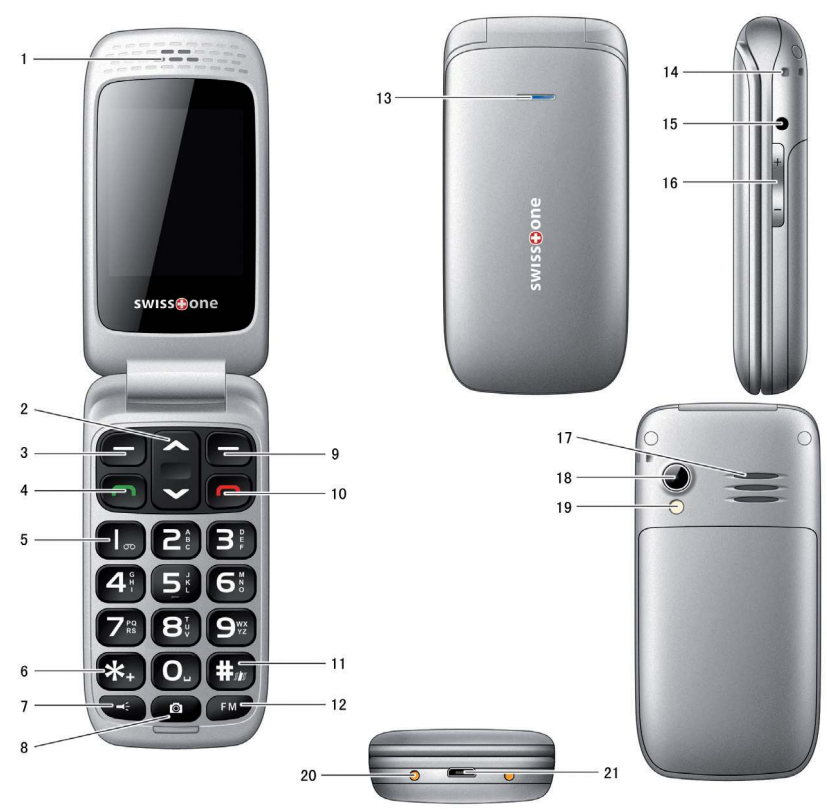

Einzelheiten zu den jeweiligen Funktionen der Tasten finden Sie nachfolgend beschrieben.

- 1 Hörer-Lautsprecher
- 2 Pfeiltasten auf/ab
- 3 Softkey links
- 4 Anruftaste
- 5 Zifferntasten 1 bis 0
- 6 Stern-Taste
- 7 Taschenlampen-Taste
- 8 Kamera-Taste
- 9 Softkey rechts
- 10 Auflegentaste
- 11 Raute-Taste
- 12 FM-Radio-Taste
- 13 LED: blinkt bei leerem Akku und neuen Einträgen in der Anrufliste
- 14 Öse für Trageband
- 15 Anschluss für Headset (3,5 mm Standard)
- 16 Schaltwippe (Lautstärke)
- 17 Lautsprecher für Freisprechen und Klingeln
- 18 Kamera-Linse
- 19 LED Taschenlampe / Kamerablitz
- 20 Ladekontakte
- 21 Micro-USB-Anschluss (Laden/Anschluss für PC)

### **Pfeiltasten auf/ab / Menü-/OK-Taste**

- Zum Bewegen (auf und ab) in Listen, Menüs und Einstellungen
- Im Bereitschaftszustand:
	- -> Abkürzungen aufrufen

# **Softkey links**

- Zum Öffnen des Hauptmenüs (kurzer Tastendruck im Ruhezustand).
- Führt im Menü oder in Listen die unten links im Display stehende Funktion aus (z. B. **OK** etc.).

# **Anruftaste**

- Zum Wählen und zur Gesprächsannahme.
- Zum Öffnen der Anruflisten.

# **Zifferntasten**

- Zum Wählen von Telefonnummern.
- Zur Eingabe von Buchstaben (Telefonbuch/SMS). **Spezialfunktionen** einiger Tasten:
	- Taste **1**: Langer Tastendruck im Ruhezustand wählt Voice-Mailboxnummer (sofern gespeichert)
	- Taste **#**: Bei Wahlvorbereitung: Eingabe des #-Zeichens. Bei Texteingaben: Umschaltung des Eingabemodus (Groß-/ Kleinschreibung / Ziffern).

Langes Drücken im Ruhezustand schaltet das Handy zwischen VIBRATION und dem aktivierten Profil (s. **Ruf & Signaltöne**) um.

- Taste  $\star$ : Bei Wahlvorbereitung zur Eingabe der internationalen Vorwahl "+" (2 x kurz drücken) oder Eingabe von P / W (evtl. notwendig für Durchwahlnummern oder Fernabfrage eines Anrufbeantworters).

- Bei Texteingaben: Aufruf der Tabelle mit Sonderzeichen.
- Taste **0**: Bei Texteingaben: Leerzeichen einfügen.

# **Auflegentaste**

- Ein langer Tastendruck im Ruhezustand schaltet das Telefon aus. Ist das Telefon ausgeschaltet, wird es durch einen langen Tastendruck eingeschaltet.
- Beendet ein Telefongespräch.

## **Rechter Softkey**

- Zum Aufrufen des Telefonbuches (kurzer Tastendruck im Ruhezustand).
- Führt im Menü oder in Listen die unten rechts im Display stehende Funktion aus (z. B. **Zurück**, **Löschen** etc.).

#### **Taschenlampen-Taste**

- Langer Tastendruck schaltet die Taschenlampe ein/aus.

**ACHTUNG:** Für die LED-Lampe wurde eine äußerst lichtstarke LED verwendet. Den Lichtstrahl nie in die Augen richten. Bei gleichzeitiger Verwendung optischer Sehhilfen (z.B. Ferngläser) kann sich die Augengefährdung erhöhen. **Die LED-Lampe entspricht der Laserklasse 2M gemäß EN 60825-1.**

#### **Kamera-Taste**

- Zum Einschalten der Kamera-Funktion.

<span id="page-11-0"></span>**swisstone BBM 610**

### **FM-Radio-Taste**

- Zum Einschalten des Radios.

# **Schaltwippe +** / **-**

- Im Gespräch: Lautstärke einstellen
- Im Ruhezustand: Einstellen der Lautstärke des Tastenklicks.

# **Displaysymbole**

- ľ.… Signalstärke des Mobilfunknetzes
- **Wecker aktiviert**
- **Wiki-Mikrofon stummgeschaltet**
- **THE** Akku-Ladezustand
- a Headset
- **N** Verpasster Anruf
- **⊠** Neue SMS
- Neue MMS
- சி Rufton eingeschaltet
- 终 nur Vibration
- kura i Rufton und Vibration
- 脚。 Zuerst Vibration, dann Rufton
- 88 Bluetooth eingeschaltet
- 0 Roaming

#### <span id="page-12-0"></span>**Erstes Einschalten des Telefons**

Nach dem Einlegen der SIM-Karte und des Akkus (siehe S. 16) drücken Sie die rote Auflegentaste für ca. 3 s. Sie werden zur Eingabe der PIN für die SIM-Karte aufgefordert.

Diese 4-stellige Zahl ist in den Unterlagen zu Ihrer SIM-Karte enthalten sie ist nicht identisch mit der 4-stelligen Zahl (dem Code) zum Zurücksetzen Ihres Mobiltelefons - bitte nicht verwechseln!

Geben Sie diese ein und drücken Sie **OK**. Das Telefon bucht sich im Netz ein.

- Drücken Sie den linken Softkey **Menü**.
- Wählen Sie **Einstellungen** und drücken Sie **OK**.
- Wählen Sie **Telefoneinstellungen** und drücken Sie **OK**.
- Wählen Sie **Uhrzeit und Datum** und drücken Sie **OK**.
- Stellen Sie ggf. Ihre Heimatstadt ein (für Deutschland: Berlin).
- Wählen Sie **Uhrzeit /Datum einstellen** und drücken Sie **OK**.
- Geben Sie die aktuelle Zeit ein und drücken Sie die ▼-Taste.
- Geben das Datum ein.
- Markieren Sie die Zeile unter **Zeitumstellung** und drücken Sie **Menü**.
- Wählen Sie **OK** und drücken Sie **OK**.
- Schalten Sie die Zeitumstellung **Ein** oder **Aus** und drücken Sie **OK**.

<span id="page-13-0"></span>**swisstone BBM 610**

- Drücken Sie noch einmal **Menü**, wählen Sie **Speichern** und drücken Sie **OK**.
- Wählen Sie **Format einstellen** und drücken Sie **OK**.
- Markieren Sie die Zeile unter **Zeit** und drücken Sie **Menü**.
- Wählen Sie **OK** und drücken Sie **OK**.
- Wählen Sie das Zeitformat (**12** oder **24** Stunden) und drücken Sie **OK**.
- Markieren Sie die Zeile unter **Datum** und drücken Sie **Menü**.
- Wählen Sie **OK** und drücken Sie **OK**.
- Wählen Sie das Datumsformat (**DD MM YYYY**, **MM DD YYYY** oder **YYYY MM DD**) und drücken Sie **OK**.
- Markieren Sie die Zeile unter **Datumstrennsymbol** und drücken Sie **Menü**.
- Wählen Sie **OK** und drücken Sie **OK**.
- Wählen Sie das Trennsymbol und drücken Sie **OK**.
- Drücken Sie noch einmal **Menü**, wählen Sie **Speichern** und drücken Sie **OK**.
- Drücken Sie kurz die **rote Auflegentaste** das Telefon geht in den Bereitschaftszustand.

# **Sicherheitshinweise**

### **Bestimmungsgemäße Verwendung**

Dieses Telefon ist geeignet für das Telefonieren innerhalb eines Mobiltelefonnetzes. Jede andere Verwendung gilt als nicht bestimmungsgemäß. Eigenmächtige Veränderungen oder Umbauten sind nicht zulässig. <span id="page-14-0"></span>Öffnen Sie das Gerät in keinem Fall selbst und führen Sie keine eigenen Reparaturversuche durch.

#### **Anwendungsbereich**

- Verwenden Sie das Telefon nicht in verbotenen Bereichen.
- Schalten Sie das Telefon in der Nähe medizinischer Geräte aus (z. B. in Krankenhäusern).
- Verwenden Sie das Telefon nicht an Tankstellen oder in der Nähe von Kraftstoffen oder Chemikalien.
- Erkundigen Sie sich vor dem Benutzen des Telefons in Flugzeugen bei der Fluggesellschaft, ob Sie das Mobiltelefon betreiben dürfen.

# **Allgemeine Hinweise**

- Vermeiden Sie Rauch, Staub, Erschütterungen, Chemikalien, Feuchtigkeit, Hitze oder direkte Sonneneinstrahlung. Ihr Telefon ist nicht wasserdicht; halten Sie es trocken.
- Verwenden Sie ausschließlich Originalzubehör und Originalakkus. Versuchen Sie nicht, andere Produkte anzuschließen.
- Wenn Sie das Telefon an andere Geräte anschließen möchten, lesen Sie die Bedienungsanleitung zu diesem Gerät, um detaillierte Sicherheitshinweise zu erhalten. Versuchen Sie nicht, inkompatible Produkte anzuschließen.
- Reparaturen an diesem Gerät dürfen nur von qualifiziertem Kundendienstpersonal durchgeführt werden.
- Halten Sie Ihr Telefon und seine Zubehörteile außerhalb der Reichweite von Kindern.
- Die SIM-Karte und die micro-SD-Speicherkarte können entnommen werden. Vorsicht! Kleinkinder könnten diese verschlucken.
- Der Rufton wird über den Lautsprecher wiedergegeben. Nehmen Sie zuerst den Anruf an und halten Sie dann das Telefon an das Ohr. So vermeiden Sie die eventuelle Schädigung des Gehörs.
- Verwenden Sie das Telefon während der Fahrt mit Kraftfahrzeugen oder Fahrrädern nur mit zugelassenen Freisprecheinrichtungen und entsprechend positionierten Halterungen. Vergewissern Sie sich, dass durch den Betrieb des Telefons keine sicherheitsrelevanten Funktionen gestört werden. Beachten Sie zwingend die gesetzlichen und landes-spezifischen Vorschriften.
- Zu implantierten Herzschrittmachern sollte immer ein Abstand von mindestens 20 cm eingehalten werden, um eventuelle Störungen zu vermeiden. Sie sollten das eingeschaltete Telefon nicht in der Brusttasche tragen. Bei Gesprächen halten Sie das Telefon an das vom Herzschrittmacher entgegengesetzte Ohr. Das Telefon muss sofort ausgeschaltet werden, wenn Sie irgendwelche Beeinträchtigungen spüren oder vermuten.
- Bei der Verwendung eines Hörgerätes in dem Ohr, an das das Mobiltelefon gehalten wird, kann es zu Stör- und Brummgeräuschen kommen. Verwenden Sie dann die Freisprechfunktion und halten es weiter weg vom Hörgerät. Sie können auch die T-Stellung Ihres Hörgerätes ausprobieren.
- Verlassen Sie sich als Kommunikationsmittel für Notfälle nicht allein auf das Mobilfunktelefon. Aus verschiedenen technischen Gründen ist es

<span id="page-16-0"></span>nicht möglich, unter allen Umständen eine sichere Verbindung zu garantieren.

#### **Netzteil**

Verwenden Sie nur das mitgelieferte Steckernetzteil, da andere Netzteile das Telefon beschädigen können. Versperren Sie den Zugang zum Steckernetzteil nicht durch Möbel oder andere Gegenstände.

#### **Akku**

Werfen Sie Akkus nicht ins Feuer. Verwenden Sie nur den mitgelieferten Akku oder Akkus des gleichen Typs!

#### **Entsorgung**

Wollen Sie Ihr Gerät entsorgen, bringen Sie es zur Sammelstelle Ihres kommunalen Entsorgungsträgers (z. B. Wertstoffhof). Das auf dem Gerät angebrachte Symbol bedeutet, dass Sie es auf keinen Fall in den Hausmüll werfen dürfen!

Nach dem Elektro- und Elektronikgerätegesetz sind Besitzer von Altgeräten gesetzlich gehalten, alte Elektro- und Elektronikgeräte einer getrennten Abfallerfassung zuzuführen. Akkus entsorgen Sie beim batterievertreibenden Handel sowie bei zuständigen Sammelstellen, die entsprechende Behälter bereitstellen.

Verpackungsmaterialien entsorgen Sie entsprechend den lokalen Vorschriften.

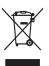

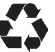

# <span id="page-17-0"></span>**Telefon in Betrieb nehmen**

# **Verpackungsinhalt prüfen**

Zum Lieferumfang gehören:

- 1 Mobiltelefon BBM 610
- 1 Netzteil
- 1 Ladeschale
- 1 Akkupack Li-Ion 3.7 V / 800 mAh
- 1 Bedienungsanleitung

# **SIM-Karte, Speicherkarte und Akku einsetzen**

Vor der ersten Inbetriebnahme muss eine SIM-Karte eingesetzt werden. Die SIM-Karte und die Kontakte sind sehr empfindlich. Gehen Sie pfleglich damit um, vermeiden Sie, die Kontaktflächen anzufassen und halten Sie die SIM-Karte und die micro-SD-Karte von Kleinkindern fern – sie könnten sie verschlucken.

Entfernen Sie den Deckel von der Rückseite, indem Sie ihn nach unten abschieben.

Schieben Sie die SIM-Karte mit den Kontaktflächen nach unten so unter den festen Metallbügel, dass die Form der Karte genau in die Form der Halterung passt (achten Sie auf die schräg angeschnittene Ecke).

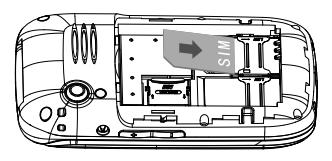

<span id="page-18-0"></span>Zusätzlich zum internen Speicher können Sie eine Speicherkarte (Micro-SD Card) einsetzen, um den für einige Anwendungen (z. B. Fotos,

Multimedia) benötigten Speicherplatz zu erweitern. Entriegeln Sie den kleineren Metallbügel, indem Sie diesen ein wenig in Richtung Gehäusekante schieben und klappen Sie den Rahmen hoch. Legen Sie die Speicherkarte formschlüssig ein, klappen Sie den Rahmen wieder herunter und verriegeln ihn.

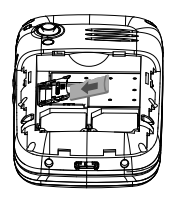

Legen Sie dann den Akku in das Fach (die drei Metallkontakte so, dass sie auf die drei Federkontakte im Akkufach treffen). Setzen Sie den Deckel anschließend mit ca. 5 mm Spalt versetzt auf das Gehäuse und schieben ihn in Richtung Kamera/Lautsprecher bis er eingerastet ist.

#### **Laden des Akkus**

Vor der Inbetriebnahme des Mobiltelefons sollte dieses vollständig aufgeladen werden. Dieses Handy darf nur mit dem mitgelieferten Ladegerät geladen werden. Verwenden Sie ausschließlich den mitgelieferten Akku oder einen zugelassenen Ersatztyp. Entsprechende Hinweise erhalten Sie von Ihrem Fachhändler oder durch die Service-Hotline. Der Einsatz anderer Akkus lässt die Garantie bzw. Gewährleistung erlöschen und kann gefährliche Folgen haben.

Verbinden Sie das Mobiltelefon mit dem Netzteil. Wenn der Akku vollständig entladen ist, kann es einige Minuten dauern, bevor das Telefon anzeigt, dass es geladen wird und für Telefonate benutzt werden kann.

<span id="page-19-0"></span>Wenn das Netzteil direkt am Handy eingesteckt ist, können Sie in diesem Zustand auch telefonieren.

Alternativ können Sie das Telefon auch in der Ladeschale aufladen.

#### **Erweiterung der Speichers durch eine micro-SD-Karte**

Sie können den Speicher Ihres Handys für Fotos, Videos und Musik durch den Einsatz einer Speicherkarte erweitern. Verbaut im Handy sind ca. 100 kB - die micro-SD-Karte kann bis zu 32 GB zusätzliche Speicherkapazität haben. Es sind die Karten-Typen SD und SD-HC möglich. Die Kartenaufnahme für die micro-SD-Karte befindet sich ebenfalls unterhalb des Akkus. Die micro-SD-Karte muss zuerst formatiert werden. (Menüpunkt: **Extras -> Datei-Manager -> Speicherkarte -> Menü -> Formatieren**).

ACHTUNG: Dabei werden evt. bereits vorhandene Dateien auf der Speicherkarte gelöscht.

Weitere Hinweise entnehmen Sie bitte dem vorstehenden Abschnitt "SIM-Karte, Speicherkarte und Akku einsetzen".

# <span id="page-20-0"></span>**Telefon benutzen**

### **Allgemeines zur Bedienung des Telefons**

Die Bedienung und Programmierung des Mobiltelefons erfolgt über Menüs. Benutzen Sie die **Pfeiltasten** ▲ und ▼ oder **+** und **-** (seitl. Schaltwippe) um in Menüs und Listen (z. B. Telefonbuch) auf und ab zu blättern (scrollen) und um Einstellungen zu verändern.

Drücken Sie **Zurück** oder **OK**, um zum vorherigen oder zum nächsten Schritt zu gelangen.

Bei der Texteingabe (z. B. Telefonbuch oder SMS) schalten Sie mit der **Taste #** zwischen verschiedenen Eingabemethoden um:

- Großbuchstaben: DE
- Kleinbuchstaben: de
- erster Buchstabe nach einem Punkt groß: De
- Zahlen: 123.

Durch wiederholtes Drücken der Zahlentasten zur Auswahl der Schriftzeichen können Sie Texte eingeben. Drücken Sie wiederholt die jeweilige Taste, bis das gewünschte Zeichen angezeigt wird. Warten Sie bis der blaue Hintergrund des aktuellen Zeichens verschwunden ist, bevor Sie das nächste Zeichen eingeben.

Mit \* wird eine Liste von Sonderzeichen angezeigt. Wählen Sie das gewünschte Zeichen mit den **Pfeiltasten** ▲ und ▼ oder **+** und **-** (seitl. Schaltwippe) aus und drücken Sie zur Eingabe **OK**. Drücken Sie **Löschen**, um Zeichen zu löschen.

<span id="page-21-0"></span>**Wichtiger Hinweis:** Wenn sich die Beleuchtung des Displays ausgeschaltet hat, aktiviert ein beliebiger Tastendruck zunächst nur die Beleuchtung wieder. Sie müssen die gewünschte Taste ein zweites Mal drücken, um die Funktion auszuführen.

#### **Telefon aus-/einschalten**

**Ausschalten**: Drücken und halten Sie die rote Auflegentaste. Nach kurzer Zeit wird das Display dunkel.

**Einschalten**: Drücken und halten Sie die rote Auflegentaste, bis die Displaybeleuchtung eingeschaltet wird. Geben Sie den PIN-Code Ihrer SIM-Karte ein und drücken Sie **OK**.

**Hinweis:** Der PIN-Code für die SIM-Karte ist nicht Bestandteil Ihres Mobiltelefons BBM 610. Er wird mit Ihrer SIM-Karte verdeckt mitgeliefert (frei rubbeln oder aufreißen). Bitte verwechseln Sie diesen PIN der SIM-Karte nicht mit dem fest eingestellten Code zum Zurücksetzen des Mobiltelefons auf die Werkseinstellungen.

### <span id="page-22-0"></span>**Telefonieren**

Das Telefon muss im Bereitschaftszustand (SIM-Karte eingelegt und Gerät eingeschaltet) sein.

#### **Eine Rufnummer wählen / Gespräch führen**

- Geben Sie die Telefonnummer einschließlich der Länder- bzw. Ortsvorwahl ein. Für die Eingabe eines **+** vor der Ländervorwahl drücken Sie die Taste  $\star$  zweimal schnell hintereinander
- Drücken Sie die grüne Anruftaste.
- Zum Beenden der Verbindung drücken Sie die rote Auflegentaste.

#### **Wahl mit der Kurzwahltaste 1 (Mailbox)**

Die Taste 1 ist die Kurzwahl für die Mailbox des Mobilfunknetzbetreibers. Sie können aber auch jede andere Nummer hinterlegen.

• Wenn noch keine Nummer zugeordnet ist, drücken Sie die **Taste 1** ca. 2-3 Sekunden lang. Es erscheint das Menü zum Speichern eines Namens und Nummer.

Möchten Sie eine gespeicherte Nummer ändern, gehen Sie bitte wie folgt vor: **Menü -> Nachrichten -> Mitteilungseinstellungen -> Textmitteilung -> SIM -> Mobilbox -> Menü -> Bearbeiten**.

#### **Wahl mit Wahlwiederholung bzw. Anrufliste**

• Drücken Sie im Bereitschaftszustand die **grüne Abhebentaste**. Es wird

<span id="page-23-0"></span>eine Liste der letzten Anrufe gezeigt mit gewählten, angenommenen und nicht angenommenen Anrufen. Wählen Sie mit ▲ oder ▼ einen Eintrag aus.

• Drücken Sie die grüne Abhebentaste, um die angezeigte Nummer zu wählen.

## **Einen Anruf annehmen**

• Wenn das Telefon zugeklappt ist und die Einstellung für Annehmen durch "Klappe öffnen" aktiviert ist, wird ein Anruf durch das Aufklappen angenommen (Sie können die Nummer des Anrufers nicht vorher sehen).

Für die wahlweise Einstellung siehe **Einstellungen -> Anrufeinstellungen -> Erweiterte Einstellungen -> Rufannahme**, Seite 43.

- Ist das Telefon aufgeklappt oder die vorgenannte Einstellung deaktiviert, drücken Sie bei einem Anruf die grüne Abhebentaste (Sie können die Nummer des Anrufers vorher im Display sehen).
- Drücken Sie die rote Auflegentaste oder den rechten Softkey (**Ablehn**) um den Anruf abzuweisen. Der Anrufer erhält den Besetztton (abhängig vom Netzbetreiber).

### **Einstellen der Lautstärke**

• Stellen Sie während eines Gesprächs mit **+** und **-** (seitl. Schaltwippe) die Lautstärke ein. Die Einstellung wird gespeichert.

### <span id="page-24-0"></span>**Freisprechen**

- Drücken Sie während eines Gesprächs **Freispr...** Das Gespräch wird über den Lautsprecher wiedergegeben.
- Zum Ausschalten drücken Sie **Hörer**. Der Lautsprecher wird ausgeschaltet.

### **Ausschalten des Mikrofons**

(Mute/Stummschaltung)

- Drücken Sie während eines Gesprächs **Menü**, wählen Sie **Stummschaltung** und drücken Sie **OK**. Das Mikrofon wird ausgeschaltet, im Display erscheint  $\mathcal K$ .
- Zum Wiedereinschalten des Mikrofons drücken Sie **Menü**, wählen Sie **Stummschaltung** und drücken Sie **OK**.

# <span id="page-25-0"></span>**Telefonbuch**

Sie können Namen und Rufnummern im internen Telefonbuch (bis zu 300 Einträge) und auf der SIM-Karte (je nach SIM-Karte bis 250) speichern.

#### **Telefonbuch öffnen**

Drücken Sie im Bereitschaftszustand **Namen**

oder

Während eines Gesprächs drücken Sie **Option**, wählen Sie **Telefonbuch** und drücken Sie **OK**.

#### **Belegten Speicherplatz prüfen**

Um festzustellen, wie viele Namen und Rufnummern gespeichert sind, wählen Sie **Namen** -> **Menü** -> **Telefonbucheinstellungen** -> **Speicherstatus**. Sie erhalten Informationen über die belegten und insgesamt möglichen Speicherplätze, sowohl intern als auch auf der SIM-Karte.

### **Einen neuen Telefonbucheintrag anlegen**

- Drücken Sie **Namen** und wählen Sie die oberste Zeile **Neuen Kontakt hinzufügen**.
- Drücken Sie **Menü** und wählen Sie, ob der Eintrag auf dem Telefon oder auf der SIM-Karte gespeichert werden soll und drücken Sie **OK**.
- Drücken Sie **Menü**, wählen Sie **Bearbeiten** und drücken Sie **OK**.
- Geben Sie den Namen ein.
- <span id="page-26-0"></span>• Drücken Sie **Menü**, wählen Sie **Fertig** und drücken Sie **OK**.
- Markieren Sie die Zeile unter **Nummer**.
- Drücken Sie **Menü**, wählen Sie **Bearbeiten** und drücken Sie **OK**.
- Geben Sie die Rufnummer ein.
- Drücken Sie **Menü**, wählen Sie **Fertig** und drücken Sie **OK**.
- Drücken Sie zum Abschluss **Menü** -> **Speichern** -> **OK**.

#### **Aus dem Telefonbuch anrufen**

- Drücken Sie **Namen** um das Telefonbuch zu öffnen.
- Wählen Sie mit ▲ / ▼ einen Eintrag aus oder geben zuerst den Anfangsbuchstaben des Eintrags ein.
- Drücken Sie die grüne **Anruftaste** um die Nummer zu wählen.

#### **Einen Telefonbucheintrag ändern**

- Drücken Sie **Namen** um das Telefonbuch zu öffnen.
- Wählen Sie einen Eintrag aus, drücken Sie **Menü**, wählen Sie **Bearbeiten** und drücken Sie **OK**.
- Ändern Sie ggf. den Namen.
- Drücken Sie **Menü**, wählen Sie **Fertig** und drücken Sie **OK**.
- Markieren Sie die Zeile unter **Nummer**.
- Drücken Sie **Menü**, wählen Sie **Bearbeiten** und drücken Sie **OK**.
- Ändern Sie ggf. die Rufnummer.
- Drücken Sie **Menü**, wählen Sie **Fertig** und drücken Sie **OK**.
- Drücken Sie zum Abschluss **Menü** -> **Speichern** -> **OK**.

### <span id="page-27-0"></span>**Einen Telefonbucheintrag löschen**

- Drücken Sie **Namen** um das Telefonbuch zu öffnen.
- Wählen Sie einen Eintrag aus, drücken Sie **Menü**, wählen Sie **Löschen** und drücken Sie **OK**. Bestätigen Sie die Sicherheitsabfrage mit **Ja**.

### **Einen Telefonbucheintrag kopieren**

- Drücken Sie **Namen** um das Telefonbuch zu öffnen.
- Wählen Sie einen Eintrag aus, drücken Sie **Menü**.
- Wählen Sie **Kopieren** und drücken Sie **OK**.
- Wählen Sie **Zum Telefonbuchspeicher** oder **Auf SIM-Karte** und drücken Sie **OK**.

# **Weitere Optionen**

Haben Sie das Telefonbuch geöffnet und einen Eintrag ausgewählt drücken Sie **Menü** und wählen Sie aus den folgenden Möglichkeiten:

- **Ansicht**: Der Eintrag wird angezeigt.
- **Textmitteilung senden**: Eine SMS an diese Nummer senden.
- **Multimedia-Mitteilung senden**: Eine MMS an diese Nummer senden.
- **Anrufen**: Der Anschluss wird angerufen.
- **Bearbeiten**: Sie können den Eintrag bearbeiten.
- **Löschen**: Der Eintrag wird gelöscht.
- **Kopieren**: Sie können den Eintrag ins Telefon oder auf die SIM-Karte kopieren.
- **Telefonbucheinstellungen**
	- **Zusätzliche Nummer**: Sie können eine feste Einwahlliste erstellen und die Funktion ein- bzw. ausschalten.
	- **Speicherstatus**: Anzeige des Speicherplatzes Telefon/ SIM-Karte.
	- **Telefonbuch-Backup**: Alle Kontakte werden in einer Datei auf der micro-SD-Karte gespeichert (Ordner: Backup/Phonebook).
	- **Telefonbuch-Wiederherstellung**: Wenn Sie Ihre Kontakte gesichert haben, wird die Datei in das Telefonbuch im Handy bzw. in das Telefonbuch des Handys eingelesen. Evt. bereits vorhandene Einträge im Telefonbuch bleiben dabei erhalten.

**Hinweis**: Die Funktionen **Telefonbuch-Backup/Telefonbuch-Wiederherstellung** sind nur im Menü vorhanden und möglich, wenn eine micro-SD-Karte im Handy eingesetzt ist.

# <span id="page-29-0"></span>**Nachrichten**

Sie können Textmitteilungen (SMS/Short Message Service) oder Multimedia-Mitteilungen (MMS) senden und empfangen. Empfangene Mitteilungen werden entweder intern im Telefon oder auf der SIM-Karte gespeichert. Ungelesene Mitteilungen werden im Posteingang gespeichert. Wenn eine neue Mitteilung eingegangen ist, wird eine Meldung im Display angezeigt.

Ist der Speicher voll, erhalten Sie eine Meldung. Um neue Mitteilungen empfangen zu können müssen alte Mitteilungen gelöscht werden.

#### **Nachrichten-Menü**

Nach Öffnen des Menüs **Nachrichten** haben Sie folgende Möglichkeiten:

- **Mitteilung schreiben**: Eine neue SMS/MMS schreiben.
- **Posteingang**: Öffnet die Liste der empfangenen SMS.
- **Entwürfe**: Zugang zur Liste der Entwürfe.
- **Postausgang**: Öffnet die Liste der SMS, die noch gesendet werden sollen.
- **Gesendete Mitteilungen**: Öffnet die Liste der gesendeten SMS.
- **Mitteilungseinstellungen**: Hier können Sie verschiedene Einstellungen für SMS, MMS und Service-Nachrichten vornehmen.

### **SMS-Zentrum-Nummer prüfen/ändern**

Diese spezielle Rufnummer wird für den Versand und Empfang von SMS

<span id="page-30-0"></span>benötigt. Sie ist auf der SIM-Karte korrekt gespeichert. In bestimmten Fällen ist es notwendig, diese Nummer zu prüfen oder auch zu ändern.

- Drücken Sie **Menü**, wählen Sie **Nachrichten** -> **Mitteilungseinstellungen** und drücken Sie **OK**.
- Wählen Sie **Textmitteilung** -> **SIM** und drücken Sie **OK**.
- Markieren Sie die Zeile unter **SMSC-Adresse** und drücken Sie **Menü**.
- Wählen **Bearbeiten** und drücken Sie **OK**.
- Löschen Sie ggf. mit **Löschen** die angezeigte Rufnummer, geben Sie mit den Zifferntasten die neue Nummer ein und drücken Sie **Menü**.
- Wählen Sie **Fertig** und drücken Sie **OK**.

#### **Eine SMS/MMS schreiben und senden**

- Drücken Sie **Menü**, wählen Sie **Nachrichten** -> **Mitteilung schreiben** und drücken Sie **OK**.
- Wählen Sie **Textmitteilung** oder **Multimedia-Nachricht** und drücken Sie **OK**.
- Schreiben Sie den Text der Nachricht mit den Zifferntasten. Weitere Hinweise für Texteingaben s. Abschnitt "Allgemeines zur Bedienung des Telefons".

Bei einer MMS haben Sie nach **Menü** weitere Möglichkeiten wie **Bild hinzufügen**, **Sound hinzufügen** etc.

- Haben Sie Ihre Nachricht fertiggestellt, drücken Sie **Menü**, wählen Sie **Senden an** und drücken Sie **OK**.
- Wählen Sie **Nummer eingeben**, geben Sie die Empfänger-Rufnummer

<span id="page-31-0"></span>mit der Länder- bzw. Ortsvorwahl ein und drücken Sie **OK**.

- Die eingegebene Nummer wird angezeigt.
- Drücken Sie **Menü**, wählen Sie **Senden** und drücken Sie **OK**. oder
- Wählen Sie **Vom Telefonbuch hinzufügen** und drücken Sie **OK**.
- Wählen Sie einen Eintrag aus und drücken Sie **OK**.
- Der ausgewählte Eintrag wird angezeigt.
- Drücken Sie **Menü**, wählen Sie **Senden** und drücken Sie **OK**.

## **SMS/MMS lesen, löschen und weitere Optionen**

- Drücken Sie **Menü**, wählen Sie **Nachrichten** -> **Posteingang** und drücken Sie **OK**.
- Wählen Sie eine eingegangene Nachricht aus. Datum und Uhrzeit werden angezeigt.
- Drücken Sie **Menü** -> **Ansicht**, um die Nachricht anzuzeigen.
- Drücken Sie **Menü**. Sie haben folgende Möglichkeiten:
	- **Mit SMS antworten**: Sie können eine Antwort-SMS direkt an die Absenderrufnummer schreiben.
	- **Mit MMS antworten**: Sie können eine Antwort-MMS direkt an die Absenderrufnummer schreiben.
	- **Sender anrufen**: Sie können den Absender anrufen.
	- **Weiterleiten**: Sie können die SMS/MMS an eine andere Empfängernummer versenden.
	- **Löschen**: Sie können die SMS/MMS löschen.
- <span id="page-32-0"></span>- **Erweitert**
	- **Nummer verwenden**: Sie können eine im Text enthaltene Rufnummer im Telefonbuch speichern oder eine SMS/MMS an diese Nummer senden.

## **Weitere Einstellungen**

- Drücken Sie **Menü**, wählen Sie **Nachrichten** -> **Mitteilungseinstellungen** und drücken Sie **OK**.
	- **Textmitteilung**
		- **SIM**
			- **SMSC-Adresse**: Prüfen/Ändern der Rufnummer des SMS-Zentrums (siehe Seite 28).
			- **Sendebericht**: Ein-/Ausschalten des Sendeberichts.
			- **Antwortpfad**: Bei deutschen Netzbetreibern keine Funktion.
			- **Mobilbox**: Rufnummer des Voicemail-Servers (wird von Ihrem Netzanbieter bereitgestellt. Weitere Informationen bekommen Sie bei Ihrem Provider).
		- **Speicherstatus**: Anzeige des belegten/verfügbaren Speichers (Telefon/SIM-Karte).
		- **Gesendete Mitteilungen speichern**: Wenn eingeschaltet, werden gesendete Mitteilungen im Ordner "Gesendet" gespeichert.
		- **Speicherort**: Auswahl des verwendeten Speicherortes für eingehende Mitteilungen (SIM/Telefon).
- <span id="page-33-0"></span>- **Multimedia-Nachricht**
	- **Datenkonto**: Anzeige des eingestellten Datenkontos für MMS.
	- **Allgemeine Einstellungen**: Verschiedene Einstellungen bzw. informationen für MMS wie Entwerfen, Wird gesendet, Wiedergewinnung, Speicherort und Speicherstatus.

# **Anrufliste**

Wenn ein neuer Anruf eingegangen ist, wird eine Meldung im Display angezeigt.

- Drücken Sie **Zurück** um die Anzeige zu löschen.
- Drücken Sie **Ansicht**, um die Rufnummer/den Namen des Anrufers zu sehen.
- Drücken Sie **Menü**. Die weiteren Möglichkeiten finden Sie nachfolgend unter "Anrufliste ansehen" beschrieben.

# **Anrufliste ansehen**

- Drücken Sie **Menü**, wählen Sie **Anrufliste** und drücken Sie **OK**.
- Wählen Sie mit ▲ / ▼, ob Sie die Liste **Verpasste Anrufe**, **Gewählte Rufnummern** oder **Angenommene Anrufe** öffnen wollen und drücken Sie **OK**.

Innerhalb der Listen haben Sie mit **Menü** verschiedene Möglichkeiten:

- **Ansicht**: Die Details werden angezeigt
- **Anrufen**: Die Rufnummer wird gewählt.
- **Textmitteilung senden**: Eine SMS an den Anrufer senden.
- <span id="page-34-0"></span>- **Multimedia-Mitteilung senden**: Eine MMS an den Anrufer senden.
- **Im Telefonbuch speichern**: Der Eintrag wird im Telefon oder auf der SIM-Karte gespeichert.
- **Löschen**: Diesen Eintrag löschen.

## **Anrufliste löschen**

- Drücken Sie **Menü**, wählen Sie **Anrufliste** und drücken Sie **OK**.
- Wählen Sie **Anruflisten löschen** und drücken Sie **OK**.
- Wählen Sie mit ▲ / ▼, ob Sie die Liste **Gewählte Rufnummern**, **Verpasste Anrufe**, **Angenommene Anrufe** oder **Alle Anrufe** löschen wollen. Bestätigen Sie die Sicherheitsabfrage mit **Ja**.

# **Multimedia**

### **FM-Radio**

Sie können Radio hören, ohne ein Headset anzustecken. Der Empfang ist besser, wenn ein Headset angeschlossen ist, weil das Kabel als Antenne wirkt.

- Drücken Sie die **FM-Radio-Taste** oder drücken Sie **Menü**, wählen Sie **Multimedia** -> **FM-Radio** und drücken Sie **OK**.
	- Mit der Taste **5** wird das Radio aus- und eingeschaltet. Beim Verlassen der Radio-Anzeige mit dem Softkey **Zurück** ohne vorher auszuschalten, bleibt die Wiedergabe eingeschaltet. Um später die Hintergrund-Wiedergabe auszuschalten, öffnen Sie

<span id="page-35-0"></span>wieder die FM-Funktion und drücken in der Radio-Darstellung auf **5**.

- Mit den Tasten **6** und **4** können Sie durch die gespeicherten Sender schalten.
- Mit den Tasten **2** und **8** ändern Sie die eingestellte Frequenz in 0,1 MHz-Schritten.
- Mit den Tasten **+** / **-** (seitl. Schaltwippe) verändern Sie die Lautstärke.
- Mit **Menü** haben Sie folgende Möglichkeiten:
	- **Kanalliste**: Zum Speichern, Auswählen oder Umbenennens eines gespeicherten Senders.
	- **Manuelle Eingabe**: Zur manuellen Eingabe einer bekannten Senderfrequenz.
	- **Autom. Suche**: Startet den automatischen Sendersuchlauf und speichert bis zu 10 Sendern.

# **Videoplayer**

- Drücken Sie **Menü**, wählen Sie **Multimedia** -> **Videoplayer** und drücken Sie **OK**.
	- Sie können die gespeicherten Videos ansehen. Wählen Sie ein Video aus und drücken Sie **Menü**. Es erscheint die Optionsauswahl:
		- **Wiedergabe**: Zeigt das ausgewählte Video.
		- **Senden**: Versenden der Datei mit einer MMS (Multimedia-Nachricht).
		- **Umbenennen**: Zum Umbenennen der Datei.
		- **Löschen**: Zum Löschen der Datei.
- **Speichermedium**: Legen Sie fest, wo die Videos gespeichert werden sollen. Ist keine Speicherkarte eingelegt, steht nur Telefon zur Verfügung (die Auswahl von Telefon ist nicht sinnvoll, da der Telefon-Speicher für Videos zu gering ist).

#### **Kamera**

- Drücken Sie die **Kamera-Taste** oder dücken Sie **Menü**, wählen Sie **Multimedia** -> **Kamera** und drücken Sie **OK**.
- Die eingebaute Kamera wird im Fotobetrieb eingeschaltet. Auf dem Display wird das aktuelle Bild gezeigt.
	- Mit der **Kamera-Taste** machen Sie ein Foto.
	- Mit den Pfeiltasten ▲ und ▼ können Sie das Bild vor der Aufnahme per Digitalzoom vergrößern oder verkleinern. **Hinweis**: Zoomen kann die Bildqualität beeinträchtigen.
	- Mit der Taste **1** ändern Sie die Bildgröße (Auflösung).
	- Mit der Taste **2** ändern Sie die Bildqualität.
	- Mit der Taste **4** ändern Sie den Weißabgleich.
	- Mit der Taste **5** schalten sie den Blitz aus, ein oder Automatik.
	- Mit der Taste **6** ändern Sie den Verzögerungstimer.
	- Mit der Taste **0** schalten Sie zum Videorekorder. Zwischen **Menü** und **Zurück** erscheint ein  $\odot$
	- Mit den Tasten  $*$  und # ändern Sie den Lichtwert (LW/Bildhelligkeit).
	- Mit **Zurück** gelangen Sie zurück ins Menu*̈*.
- Mit **Menü** haben Sie folgende Möglichkeiten:
	- **Zum Videorekorder wechseln**: Umschalten auf Videorekorder.
	- **Fotos**: Einschalten des Bildbetrachters und Anzeige gespeicherter Fotos. Unter **Menü** finden Sie die Möglichkeit, das Speicher medium zu wechseln.
	- **Kameraeinstellungen**: Einstellungen verschiedener Parameter für die Kamera.
		- **Blitz**: Einstellen des Blitzmodus.
		- **Verschlusston**: Ein-/Ausschalten / Wählen eines Geräusches beim Fotografieren.
		- **LW**: Bild heller oder dunkler.
		- **Kontrast**: Einstellung des Kontrastes.
		- **Anti-Flackern**: für flackerfreie Bildschirmfotos.
		- **Verzögerungstimer**: für Aufnahmen mit Selbstauslöser.
	- **Bildeinstellungen**: Einstellung von Bildgröße und -qualität. Das beste Ergebnis erhalten Sie bei der Einstellung Bildgröße: 640x480 / Bildqualität: Gut.
	- **Weißabgleich**: Auswahl zwischen verschiedenen Profilen für unterschiedliche Lichtverhältnisse (z. B. Tageslicht, Kunstlicht …).
	- **Szenenmodus**: Einstellungsmöglichkeit **Autom.** oder **Nacht**. Der Nachtmodus bringt eine verbesserte Aufnahme der Bilder bei **Dunkelheit**
	- **Effekteinstellungen**: Einstellung von Bildeffekten wie Farbumkehr, Graustufen, Sepia etc.
- **Speichermedium**: Auswahl des Speichermediums für die Bildspeicherung.
- **Standard wiederherstellen**: Zurücksetzen der Kameraeinstellungen in den Auslieferungszustand.

### **Videorekorder**

- Drücken Sie **Menü**, wählen Sie **Multimedia** -> **Videorekorder** und drücken Sie **OK**.
	- Die eingebaute Kamera wird im Videoaufnahmebetrieb eingeschaltet. Auf dem Display wird das aktuelle Bild gezeigt.
	- Mit der Taste **5** wird die Aufnahme gestartet.
	- Mit den Pfeiltasten ▲ und ▼ oder den Tasten **2** und **8** können Sie das Bild vor der Aufnahme per Digitalzoom vergrößern oder verkleinern.

**Hinweis**: Zoomen kann die Bildqualität beeinträchtigen.

- Mit der Taste **4** und **6** ändern Sie den Lichtwert (LW/Bildhelligkeit).
- Mit der Taste **0** schalten Sie zur Kamera.
- Mit **Zurück** gelangen Sie zurück ins Menu*̈*.
- Mit **Menü** haben Sie folgende Möglichkeiten:
	- **Zur Kamera wechseln**: Umschalten zur Kamera.
	- **Camcorder-Einstellungen**: Einstellungen verschiedener Parameter für den Camcorder.
		- **LW**: Bild heller oder dunkler.
		- **Nachtmodus**: Einstellung des Kontrastes.
		- **Anti-Flackern**: für flackerfreie Bildschirmfotos.
- **Videoeinstellungen**: Einstellung der Videoqualität.
- **Weißabgleich**: Auswahl zwischen verschiedenen Profilen für unterschiedliche Lichtverhältnisse (z. B. Tageslicht, Kunstlicht …).
- **Effekteinstellungen**: Einstellung von Bildeffekten wie Farbumkehr, Graustufen, Sepia etc.
- **Speichermedium**: Auswahl des Speichermediums für die Videospeicherung.
- **Standard wiederherstellen**: Zurücksetzen der Videoeinstellungen in den Auslieferungszustand.

# **Bildbetrachter**

- Drücken Sie **Menü**, wählen Sie **Multimedia** -> **Bildbetrachter** und drücken Sie **OK**.
	- Sie können die gespeicherten Bilder ansehen. Wählen Sie ein Bild aus und drücken Sie **Menü**. Es erscheint die Optionsauswahl:
		- **Ansicht**: Zeigt das ausgewählte Bild.
		- **Senden**: Versenden der Datei mit einer MMS (Multimedia-Nachricht).
		- **Verwenden als**: Sie können die Datei als Hintergrundbild oder als Bild beim Ein-/Ausschalten des Telefons verwenden. **Hinweis**: Es können nur Bilder bis zu einer bestimmten Dateigröße und Auflösung verwendet werden. Verwenden Sie ein kleineres Format, wenn eine Fehlermeldung erscheint oder die Anzeige fehlerhaft ist.
- **Umbenennen**: Zum Umbenennen der Datei.
- **Löschen**: Zum Löschen der Datei.
- **Speichermedium**: Legen Sie fest, wo die Fotos gespeichert werden sollen. Ist keine Speicherkarte eingelegt, steht nur Telefon zur Verfügung.
- **Bildinformationen**: Anzeige der Bilddetails wie Name, Aufnahmedatum, Größe etc.

## **Ruf- und Signaltöne**

Sie können verschiedene Profile (spezielle Einstellungen je nach Benutzer oder Umgebung) speichern, die Sie bei Bedarf schnell umschalten können. Das Profil mit dem grünen Haken ist das aktive Profil. Wenn Sie Änderungen an einem der Profile durchführen, haben die gewählten Einstellungen nur eine Auswirkung, wenn das Profil aktiviert wird!

- Drücken Sie **Menü**, wählen Sie **Ruf & Signaltöne** und drücken Sie **OK**.
- Wählen Sie eines der Profile aus und drücken Sie **Menü**.
- Wählen Sie eine der folgenden Optionen aus und drücken Sie **OK**:
	- **Aktivieren**: Das Profil ist mit den entsprechenden Einstellungen aktiviert.
	- **Anpassen**: Bearbeiten Sie die Einstellungen für das gewählte Profil. Wählen Sie einen der folgenden Menüpunkte mit ▲▼ und drücken Sie **Menü**. Wählen Sie dann **Ändern**, führen Sie die Einstellung

durch und drücken Sie **OK**. Haben Sie alle Einstellungen nach Ihren Wünschen vorgenommen, drücken Sie **Menü**, wählen Sie **Speichern** und drücken Sie **OK**. Bei nachfolgenden Einstellungen, bei denen ein Lautstärkebalken erscheint, verwenden Sie die seitliche Wipptaste oder die Tasten **4** und **6** zum Ändern.

- **Signalisierungstyp** Sie können zwischen **Nur Klingeln**, **Nur Vibrieren**, **Vibrieren und Klingeln** und **Vibrieren, dann Klingeln** wählen.
- **Ankommender Anruf** Wählen Sie die Melodie für einen eingehenden Anruf.
- **Klingeltonlautstärke** Wählen Sie die Lautstärke für einen eingehenden Anruf.
- **Nachricht** Wählen Sie die Melodie für eine eingehende Nachricht.
- **Mitteilungstonlautst.** Wählen Sie die Lautstärke für eine eingehende Nachricht.
- **Tastatur** Wählen Sie zwischen **Ton** und **Klicken** für eine Tastenbetätigung oder **Ruhig**.
- **Tastentonlautstärke** Wählen Sie den Lautstärke für eine Tastenbetätigung.
- **Zurücksetzen**: Das Profil wird auf die Werkseinstellungen zurückgesetzt.

### **Einstellungen**

Sie können verschiedene Einstellungen für Ihr Telefon vornehmen sowie den Auslieferungszustand wieder herstellen.

# **Telefoneinstellungen**

- Drücken Sie **Menü**, wählen Sie **Einstellungen** -> **Telefoneinstellungen** und drücken Sie **OK**.
- Wählen Sie einen Menüpunkt und drücken Sie **OK**.
	- **Uhrzeit und Datum**: Sie können die Zeitzone festlegen (**Heimatstadt einstellen**), Uhrzeit und Datum eingeben, Zeitformat und Datumsformat sowie das Trennzeichen für die Datumsanzeige einstellen.
	- **Sprache**: Wählen Sie eine Sprache für die Menütexte.
	- **Anzeige**: Sie können das Hintergrundbild auswählen, die Animation für den Ein-/Ausschaltvorgang festlegen und die Anzeige für Datum und Uhrzeit im Ruhedisplay ein- bzw. ausschalten.
	- **Untersch. Einstellungen**: Sie können Helligkeit und Dauer der LCD-Beleuchtung einstellen (Einstellen der Werte dazu erfolgt mit den Tasten **4** und **6**) und die Taschenlampe ein-/ausschalten.
	- **Bevorzugte Eingabesprache**: Wählen Sie Ihre bevorzugte Eingabesprache bei Texteingaben (SMS/MMS/Telefonbuch). Je nach Sprache stehen die entsprechenden Umlaute zur Verfügung.

# **Anrufeinstellungen**

- Drücken Sie **Menü**, wählen Sie **Einstellungen** -> **Anrufeinstellungen** und drücken Sie **OK**.
- Wählen Sie **Anrufeinstellungen** und drücken Sie **OK**. Wählen Sie aus den folgenden Optionen und drücken Sie **OK**:
	- **Anklopfen**: Sie können einstellen, ob ein weiterer Anrufer während eines Gesprächs "anklopfen" darf (Aktivieren) oder den Besetztton erhält (**Deaktivieren**). Mit **Status abfragen** können Sie die aktuelle Einstellung abfragen.
	- **Rufumleitung**: Sie können Rufumleitungen für verschiedene Situationen einstellen. Nach der Aktivierung können Sie eine Rufnummer als Ziel für die Umleitung eingeben oder als Ziel Ihre Mailbox (**Zum Anrufbeantworter**) auswählen:
		- **Alle Sprachanrufe umleiten**: Alle Sprachanrufe werden sofort zu der eingegebenen Rufnummer umgeleitet.
		- **Bei Nichterreichbarkeit umleiten**: Alle Anrufe werden zu der eingegebenen Rufnummer umgeleitet, wenn Ihr Mobiltelefon nicht erreichbar ist (Kein Netz, ausgeschaltet o. ä.).
		- **Bei Nichtantwort umleiten**: Alle Anrufe werden zu der eingegebenen Rufnummer umgeleitet, wenn ein Gespräch nicht innerhalb von einer vom Anbieter festgelegten Rufdauer angenommen wird.
		- **Bei Besetzt umleiten**: Alle Anrufe werden zu der eingegebenen Rufnummer umgeleitet, wenn Ihr Mobiltelefon besetzt ist.
		- **Alle Datenanrufe umleiten**: Alle Datenanrufe werden sofort zu der eingegebenen Rufnummer umgeleitet.
- **Alle Umleitungen aufheben**: Alle Rufumleitungen werden ausgeschaltet.
- **Anrufsperre**: Sie können **Abgehende Anrufe** (Alle Anrufe, Internationale Sprachanrufe, Internationale Sprachanrufe außer Home-P / ins Heimnetz) und/oder **Ankommende Anrufe** (Alle Anrufe, Sprachanrufe bei Roaming) sperren.

Mit **Alles aufheben** werden alle Sperren aufgehoben.

Sie können das für die Einrichtung und die Aufhebung der Sperren notwendige **Sperrkennwort ändern**. Das Sperrkennwort erhalten Sie auf Anfrage bei Ihrem Netzanbieter.

- **Erweiterte Einstellungen**
	- **Auto-Wahlwiederholung**: Aktivieren Sie diese Funktion, wenn Sie nicht selbst eine gewählte Rufnummer, die Sie nicht erreicht haben, wiederholt anrufen wollen. Diese Funktion führt selbsttätig eine Wahlwiederholung durch.
	- **Anrufzeiterinnerung**: Ist diese Funktion eingeschaltet, werden Sie während eines Gesprächs einmalig oder wiederholt mit einem Hinweiston auf die verstrichene Gesprächszeit aufmerksam gemacht. Die Zeiteinstellungen sind:

Für "Einzeln": 1 ... 3000 s

Für "Regelmäßig": 30 ... 60 Sekunden.

- **Rufannahme**: Wählen Sie aus, ob ankommende Gespräche durch Aufklappen des Handys oder mit einer beliebigen Taste angenommen werden können oder ob das Handy bei angestecktem Headset automatisch nach einer bestimmten Zeit einen Anruf annimmt.

# **Netzwerkeinstellungen**

- Drücken Sie **Menü**, wählen Sie **Einstellungen** -> **Netzwerkeinstellungen** und drücken Sie **OK**.
- Wählen Sie einen Menüpunkt und drücken Sie **OK**.
	- **GSM-Netzwerkauswahl**: Suchen und wählen eines verfügbaren Mobilfunknetzes und Einstellen des Auswahlmodus. Bei **Automatisch** wird das Netz des SIM-Karten Providers automatisch eingestellt. Wählen Sie **Manuell**, können Sie aus der Liste der verfügbaren Provider wählen. **Hinweis**: Bei falscher Auswahl können Gebühren anfallen.
	- **GPRS-Verbindung**: Voreinstellung zum Aufbau einer GPRS-Verbindung, die z. B. bei MMS senden/empfangen notwendig ist.
	- **GPRS-Übertragungspräf.**: Wählen Sie zwischen Anruf- und Datenvorzug.

# **Verbindungen**

- Drücken Sie **Menü**, wählen Sie **Einstellungen** -> **Verbindungen** und drücken Sie **OK**.
- Wählen Sie einen Menüpunkt und drücken Sie **OK**.
	- **Bluetooth**
		- **Aktivierung**: Ein-/Ausschalten der Bluetooth-Funktion. Die jeweilige Einstellung wird angezeigt. Mit dem linken Softkey schalten Sie je nach aktueller Einstellung **Ein** oder **Aus**.
- **Sichtbarkeit**: Ein-/Ausschalten der Sichtbarkeit Ihres Telefons bei Bluetooth-Anfragen anderer Geräte. Die jeweilige Einstellung wird angezeigt. Mit dem linken Softkey schalten Sie je nach aktueller Einstellung Ein oder Aus.
- **Mein Gerät**: Zum Starten einer Suche nach verfügbaren Bluetooth-Geräten. Wählen Sie eines der angezeigten Geräte und drücken Sie **Koppeln**, um das Gerät mit Ihrem Telefon zu verbinden.
- **Anfrage Audio-Gerät**: Zum Starten einer Suche nach verfügbaren Bluetooth-Audio-Geräten (z. B. Headset). Wählen Sie eines der angezeigten Geräte und drücken Sie **Koppeln**, um das Gerät mit Ihrem Telefon zu verbinden.
- **Gerätename ändern**: Ändern Sie den Gerätenamen, der für Ihr Telefon im Bluetooth-Betrieb angezeigt wird.
- **Erweitert**: Eröffnet weitere Einstellungsmöglichkeiten.
	- **Audiopfad**: Wählen Sie aus, ob eine Audioverbindung auf dem Telefon bleiben oder zum Bluetooth-Headset weitergeleitet werden soll.
	- **Speichermedium**: Wählen Sie den Speicherort für Daten, die Sie mittels Bluetooth von einem anderen Gerät kopieren.
	- **Meine Adresse**: Anzeige der Bluetooth-Adresse Ihres Telefons.
- **Datenkonten**: Dieses Menü enthält Angaben für Ihr Datenkonto. Diese Angaben werden zur Verwendung der MMS-Funktion benötigt. Die Einstellungen für MMS werden von Ihrem Dienstanbieter bereit-

gestellt. Funktioniert MMS nicht mit den Voreinstellungen, müssen diese ggf. manuell geändert werden. Die Parameter hierzu können Sie nur von Ihrem Anbieter erfahren.

**Hinweis**: Bevor eine MMS versendet werden kann, müssen Sie ein Datenkonto, passend für Ihren Dienstanbieter, auswählen. Sollte kein Datenkonto für Ihren Dienstanbieter vorhanden sein, müssen nach den Vorgaben Ihres Dienstanbieters ein Datenkonto hinzufügen.

- Wählen Sie den Eintrag Ihres Dienstanbieters und drücken Sie **Menü**.
- Wählen Sie **Standard ändern** und drücken Sie **OK**. Damit ist dieses Profil aktiviert.

Sollte Ihr Dienstanbieter nicht auf der Liste stehen, gehen Sie folgendermaßen vor:

- Wählen Sie einen beliebigen Eintrag und drücken Sie **Menü**.
- Wählen Sie **PS-Konto zufügen** und drücken Sie **OK**, um die folgenden Einstellungen anzuzeigen: Nehmen Sie die Einstellungen für Ihren Dienstanbieter vor. Die

korrekten Einstellungen erfahren Sie von Ihrem Dienstanbieter.

- **Kontoname** Hinzufügen des Kontonamens.
- **APN** Hinzufügen der APN-Adresse.
- **Benutzername** Eingabe des Benutzernamens.
- **Kennwort** Eingabe des Kennworts.
- **Auth.-Typ** Auswahl des Authentifikationstyps.
- **Erweiterte Einstellungen**
	- **Startseite** Eingeben der Start-Webseite.
	- **Verbindungstyp** Wählen der Art der Verbindung HTTP oder WAP.
	- **Proxy verwenden** Auswahl, ob ein Proxy-Server verwendet werden soll oder nicht.
	- **Proxy-Adresse** Adresse des Proxy-Servers.
	- **Proxy-Port** Eingabe des Proxy-Ports.
	- **Proxy-Benutzername** Eingabe des Proxy-Benutzers.
	- **Proxy-Kennwort** Eingabe des Proxy-Kennworts.
	- **Primärer DNS** Adresse des primären DNS-Servers.
	- **Sekundärer DNS** Adresse des sekundären DNS-Servers.
	- **IP-Adresse** IP-Adresse, die der Netzanbieter bereitstellt.
	- **Subnetzmaske** Subnetzmaske, die der Netzanbieter bereitstellt.
- Drücken Sie **Menü** -> **Speichern**.
- Wählen Sie Ihr neues Profil und drücken Sie **Menü**.
- Wählen Sie **Standard ändern** und drücken Sie **OK**.

Sie können ein MMS-Profil auch aktivieren oder ändern, indem Sie eines auswählen und **Menü** drücken, um den Account als **Standard** festzulegen / zu **Bearbeiten** / zu **Löschen**.

**Hinweis**: Bei einigen Dienstanbietern müssen Sie erst selbst eine MMS-Nachricht versenden, bevor Sie welche empfangen können. Senden Sie eine MMS nur mit Text, um den Dienst zu aktivieren. Einige Dienstanbieter müssen Sie erst kontaktieren, bevor die MMS-Funktion für Ihren Account aktiviert wird. Wenden Sie sich an den Kundendienst Ihres Dienstanbieters.

#### **Sicherheitseinstellungen**

- Drücken Sie **Menü**, wählen Sie **Einstellungen** -> **Sicherheitseinstellungen** und drücken Sie **OK**.
- Wählen Sie einen Menüpunkt und drücken Sie **OK**.
	- **SIM-PIN Optionen**: Sie können wählen, ob beim Einschalten des Telefons die PIN der SIM-Karte abgefragt werden soll oder nicht. Bei einigen SIM-Karten-Anbietern ist das Ausschalten der PIN-Abfrage nicht möglich.

Weiterhin können Sie die SIM-PIN und/oder die PIN2 ändern.

**Hinweis**: Der PIN-Code für die SIM-Karte ist nicht Bestandteil Ihres Mobiltelefons BBM 610. Er wird mit Ihrer SIM-Karte verdeckt mitgeliefert (frei rubbeln oder aufreißen). Bitte verwechseln Sie diesen PIN der SIM-Karte nicht mit dem Code zum Zurücksetzen des Mobiltelefons auf die Werkseinstellungen.

- **Telefonsperre**: Sie können das Telefon so einstellen, dass Sie beim Einschalten immer zunächst den Sperrcode benötigen - unabhängig von der eingelegten SIM-Karte. Dazu müssen Sie den Sperrcode eingeben (im Auslieferungszustand 1122). Diesen Sperrcode können Sie ändern.

#### **Werkseinstellungen wiederherstellen**

Sie können bestimmte Einstellungen in den Auslieferungszustand zurücksetzen. Dazu müssen Sie den Telefon-Sperrcode eingeben (1122 im Auslieferungszustand - nicht verwechseln mit der SIM-Karten-PIN!).

- Drücken Sie **Menü**, wählen Sie **Einstellungen** -> **Werkseinstellungen wiederherstellen** und drücken Sie **OK**.
- Geben Sie den Telefonsperrcode (im Auslieferungszustand 1122) ein und drücken Sie **OK**.

# **Extras**

#### **Kalender**

Anzeige eines Kalenders.

• Drücken Sie **Menü**, wählen Sie **Extras** -> **Kalender** und drücken Sie **OK**.

Für einen schnellen Wechsel der Ansichten Monat, Woche, Ereignisse des Tages und allen Ereignissen drücken Sie die **#**-Taste wiederholt.

- Wählen Sie mit den Pfeiltasten ▲ / ▼ oder den Tasten **4** (◄ ) und **6** (►) den gewünschten Tag und drücken Sie **Menü**. Sie haben folgende Möglichkeiten:
	- **Ansicht**: Ein Ereignis, das für den betreffenden Tag angelegt wurde, wird angezeigt.
	- **Alles anzeigen**: Alle eingestellten Ereignisse werden angezeigt.
	- **Ereignis hinzufügen**: Ein Ereignis, an das Sie erinnert werden wollen, einfügen. Drücken Sie jeweils die Taste **5** um in das Eingabefeld zum Eingeben/Editieren des Textes oder zum Ändern der Einstellungen wie Typ, Alarm etc. zu gelangen.

Geben Sie einen Namen ein, legen Sie Start- und Enddatum sowie die Zeit ein, wählen Sie den Typ, den Vorlauf, die Signalisierungsart etc. und drücken Sie **Speich...**

- **Ereignis löschen**: Löschen Sie Ereignisse nach bestimmten Kriterien.
- **Zu Datum springen**: Springen Sie zu einem Datum, um für dieses z. B. ein Ereignis festzulegen.
- **Nach Heute wechseln**: Springen Sie zum heutigen Datum.
- **Zur Wochenansicht/Monatsansicht wechseln**: Bei Wochenansicht wir die Woche, in der der betreffende Tag liegt, angezeigt, um detailliertere Eingaben für Ereignisse zu ermöglichen (2-Stunden-Abschnitte je Tag).
- **Anfang der Woche**: Legen Sie den Anfang der Woche fest (Sonntag/Montag).

#### **Alarm**

Sie können 5 verschiedene Weckzeiten einstellen, die einmalig oder wiederkehrend an einem oder mehreren Wochentagen ertönen sollen. Ertönt das das Wecksignal, schalten Sie es mit **Stopp** aus. Soll der Alarm nach der eingestellten Schlummerzeit erneut gegeben werden, drücken Sie stattdessen **Schlu....**

Ein aktiver Alarm wird im Ruhedisplay mit  $\Omega$  angezeigt.

- Drücken Sie **Menü**, wählen Sie **Extras** -> **Alarm** und drücken Sie **OK**.
- Wählen Sie einen Eintrag und drücken Sie **Bearb...**
	- Markieren Sie die Zeile unter **Status** und drücken Sie **Menü**. Wählen Sie **OK**, schalten Sie den Alarm **Ein** oder **Aus** und drücken Sie **OK**.
	- Markieren Sie die Zeile unter **Zeit** und geben Sie mit den Zifferntasten die Weckzeit ein.
	- Markieren Sie die Zeile unter **Wiederholung** und drücken Sie **Menü**. Wählen Sie **OK**, um die folgenden Möglichkeiten anzuzeigen:
		- **Einmal**: Alarm wird einmalig gegeben.
		- **Täglich**: Der Alarm wird täglich zur gleichen Zeit gegeben.
		- **Tage**: Sie können bestimmte Tage festlegen, an denen der Alarm geben wird.

Die Tage, an denen der Alarm geben wird, sind mit einem Häkchen versehen. Wählen Sie einen Tag, drücken Sie **Menü** und wählen Sie **Ein** bzw. **Aus**. Drücken Sie zum Abschluss **Menü** -> **Fertig**.

- Markieren Sie die Zeile unter **Signalisierungstyp**, drücken Sie **Menü** -> **OK** und wählen Sie den Signalisierungstyp (Vibrieren und Klingeln/ Nur Klingeln/Nur Vibrieren).

- Drücken Sie zum Abschluss **Menü** -> **Speichern**.

## **Rechner**

Mit dem integrierten Rechner können Sie die vier Grundrechenarten ausführen.

- Drücken Sie **Menü**, wählen Sie **Extras** -> **Rechner** und drücken Sie **OK**.
	- Geben Sie die erste(n) Zahl(en) Ihrer Rechenoperation ein. Einen Dezimalpunkt geben Sie mit der **#**-Taste ein.
	- Benutzen Sie die Pfeiltasten ▲ / ▼, um das Operationssymbol zu wählen (+ - x /).
	- Geben Sie die nächste(n) Zahl(en) ein.
	- Drücken Sie zum Ausführen der Rechenoperation **OK**.

# **Stoppuhr**

Es steht Ihnen eine Stoppuhr mit verschiedenen Funktionen zur Verfügung.

- Drücken Sie **Menü**, wählen Sie **Extras** -> **Stoppuhr** und drücken Sie **OK**.
	- **Typische Stoppuhr**
		- **Zeiten aufteilen**: Stoppuhr mit Zwischenzeit-Funktion und Aufsummierung der kompletten Zeit. **Start** startet die Funktion, **Trenn...** nimmt die Zwischenzeit (die Gesamtzeit wird weiterhin angezeigt), Pause stoppt die Funktion. Mit **Fertig** erhalten Sie vor

dem Beenden eine Speichermöglichkeit, und mit **Menü** können Sie die Stoppuhr Zurücksetzen oder Fortsetzen.

- **Rundenzeit**: Stoppuhr mit Rundenzeit-Funktion ohne Aufsummierung der kompletten Zeit. **Start** startet die Funktion, **Runde** nimmt die Rundenzeit (die jeweils verstrichene Zeit seit der letzten Rundenzeitnahme wird angezeigt), **Pause** stoppt die Funktion. Mit **Fertig** erhalten Sie vor dem Beenden eine Speichermöglichkeit, und mit **Menü** können Sie die Stoppuhr Zurücksetzen oder Fortsetzen.
- **Einträge anzeigen**: Liste der gespeicherten Stoppzeiten.
- **Mehrfach-Stoppuhr**
	- Die Mehrfach-Stoppuhr besteht aus 4 parallelen Stoppuhren, die Sie einzeln mit den Tasten **2** (▲), **8** (▼), **4** (◄ ) und **6** (►) starten können.
	- Die jeweils aktive Stoppuhr können Sie mit **Pause** anhalten, mit **Forts.** fortsetzen und mit **Zurück...** zurückstellen.

### **Datei-Manager**

Sie können den Speicher Ihres Handys verwalten.

• Drücken Sie **Menü**, wählen Sie **Extras** -> **Dateimanager** und drücken Sie **OK**.

Sie erhalten Informationen über den internen Speicher (Telefon) bzw. den Speicher auf der SD-Karte (Speicherkarte).

Nach Drücken von **Menü** haben Sie folgende Möglichkeiten:

- **Öffnen**: Die Verzeichnisse des gewählten Speichermediums werden angezeigt. Sie können einzelne Ordner öffnen, neue Ordner erstellen, Ordner/Dateien umbenennen oder löschen.
- **Formatieren**: Der jeweilige Speicher wird formatiert. ACHTUNG: Vorhandene Dateien werden unwiderruflich gelöscht!
- **Details**: Anzeige von Details des Speichers.

## **Dienste**

Der Inhalt dieses Menüs ist von Ihrem Anbieter abhängig.

• Drücken Sie **Menü**, wählen Sie **Dienste** und drücken Sie **OK**.

# **Technische Daten**

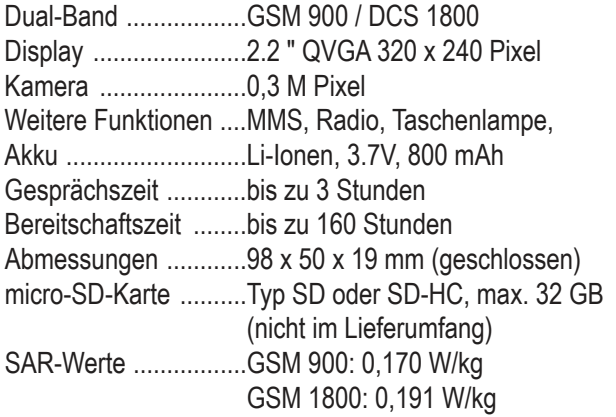

### **Problemlösungen**

Das BBM 610 darf nur von autorisierten Servicestellen geöffnet, gewartet und repariert werden. Versuchen Sie NIEMALS, das Handy selbst zu reparieren – Sie könnten damit das Problem verschlimmern und den Garantieanspruch verlieren.

#### **"Der Anruf wurde nicht verbunden. (Anruf fehlgeschlagen)"**

Bitte überprüfen Sie, ob gewählte Rufnummer und/oder Ortsnetzvorwahl vielleicht unvollständig oder falsch ist.

Haben Sie auch die vollständige Rufnummer eingegeben inkl. der Ortsnetzvorwahl, obwohl Sie ein Ortsgespräch führen?

### **"SIM-Karte ist eingesetzt, aber keine Anzeige der Funkempfangsstärke."**

Manche SIM-Karten sind dünner als andere. Wenn diese Fehlermeldung erscheint, obwohl Sie bereits eine SIM-Karte eingelegt haben, drücken Sie leicht auf den SIM-Kartenhalter, um einen einwandfreien Kontakt zu gewährleisten.

#### **"Das Handydisplay zeigt keine Informationen."**

Das Handy hat sich ausgeschaltet weil der Akku leer ist. Laden Sie das Handy auf und drücken Sie die Einschalttaste für 4 Sekunden, um das Handy wieder einzuschalten.

#### **"Außerhalb des eigenen Landes telefonieren."**

Wenn Sie sich außerhalb der Reichweite des Netzes Ihres Netzbetreibers befinden, wird Ihr Handy automatisch in ein anderes GSM-Netz eingebucht.

Informationen über die zusätzlichen Kosten, wenn Sie das Handy außerhalb Ihrer nationalen Grenzen benutzen, erhalten Sie von Ihrem Netzbetreiber.

#### **"Wie kann der Empfang verbessert werden?"**

Falls das Signal nicht stark genug ist, suchen Sie sich einen anderen Ort, um Ihren Anruf zu tätigen oder fortzusetzen. Zum Beispiel in geschlossenen Räumen gehen Sie zu einem Fenster. Bitte beachten Sie, dass in Aufzügen, Tunneln und unterirdischen Parkhäusern der Empfang oft sehr schwach ist.

#### **"Wie lautet die Nummer der SMS-Zentrale?"**

Eine zentrale Nummer des Netzbetreibers, über die der Kurznachrichtendienst abgewickelt wird. Diese Nummer ist in der Regel von Ihrem Netzbetreiber bereits auf Ihrer SIM-Karte gespeichert und muss nicht eingegeben oder verändert werden.

# **Pflege und Wartung**

Ihr Telefon wurde mit großer Sorgfalt entworfen und hergestellt und sollte auch mit Sorgfalt behandelt werden. Wenn Sie die unten aufgeführten Vorschläge beachten, erfüllen Sie die Garantiebedingungen, und Sie werden noch über Jahre hinaus viel Freude an Ihrem Produkt haben.

- Bewahren Sie das Telefon, seine Teile und sein Zubehör außerhalb der Reichweite von Kleinkindern auf.
- Bewahren Sie das Telefon trocken auf. In Niederschlägen, Feuchtigkeit und Flüssigkeiten sind Mineralien enthalten, die elektronische Schaltkreise korrodieren.
- Verwenden Sie das Telefon nicht in staubigen oder schmutzigen Umgebungen und bewahren Sie es nicht dort auf. Seine beweglichen Teile können beschädigt werden.
- Bewahren Sie das Telefon nicht in heißen Umgebungen auf. Hohe Temperaturen können die Lebensdauer elektronischer Geräte verkürzen, Akkus beschädigen und bestimmte Kunststoffe verformen oder zum Schmelzen bringen.
- Bewahren Sie das Telefon nicht in kalten Umgebungen auf. Wenn es sich anschließend wieder (auf seine normale Betriebstemperatur) erwärmt, kann sich in seinem Innern Feuchtigkeit bilden, die elektronische Platinen beschädigen kann.
- Versuchen Sie nicht, das Telefon zu öffnen. Durch unsachgemäße Behandlung kann das Gerät beschädigt werden.
- Lassen Sie das Telefon nicht fallen, setzen Sie es keinen Schlägen oder Stößen aus und schütteln Sie es nicht. Durch eine solche grobe Behandlung können im Gerät befindliche Platinen zerbrechen.
- Verwenden Sie keine ätzenden Chemikalien, Reinigungslösungen oder scharfe Reinigungsmittel zur Reinigung des Telefons.
- Malen Sie das Telefon nicht an. Durch die Farbe können die beweglichen Teile verkleben und so den ordnungsgemäßen Betrieb verhindern.

Alle obigen Hinweise gelten in gleicher Weise für Telefon, Akku, Ladegerät sowie sämtliche Zubehörteile.

# **Akku-Informationen**

Ihr Telefon wird mit einem aufladbaren Akku betrieben. Beachten Sie, dass ein neuer Akku erst seine volle Leistung erreicht, nachdem er einige Male vollständig ge- und entladen wurde!

Der Akku kann zwar mehrere Hundert Mal ge- und entladen werden, nutzt sich aber schließlich ab. Wenn die Betriebszeit (Sprechzeit und Stand-by-Zeit) deutlich unter den normalen Wert fällt, muss der Akku ersetzt werden.

Verwenden Sie nur Akkus und Ladegeräte, die vom Telefonhersteller zugelassen sind. (Es besteht Explosionsgefahr, wenn der Lithium-Akku durch einen falschen Typen ersetzt oder unsachgemäß entsorgt wird.)

#### **swisstone BBM 610**

Ziehen Sie den Stecker des Ladegeräts aus der Steckdose, wenn es nicht verwendet wird. Lassen Sie den Akku nicht länger als eine Woche am Ladegerät angeschlossen, da eine zu starke Aufladung seine Lebensdauer verkürzen kann. Bei Nichtgebrauch entlädt sich ein voll aufgeladener Akku mit der Zeit. Extreme Temperaturen haben einen nachteiligen Einfluss auf die Aufladbarkeit Ihres Akkus. Benutzen Sie den Akku nur für den vorgesehenen Zweck.

Benutzen Sie keine schadhaften Ladegeräte oder Akkus. Schließen Sie den Akku nicht kurz. Ein unbeabsichtigter Kurzschluss kann auftreten, wenn z. B. durch einen metallischen Gegenstand (Geldstück, Büroklammer oder Kugelschreiber-Clip) der Plus- und Minuspol des Akkus (Metallstreifen auf dem Akku) direkt miteinander verbunden werden, wenn Sie beispielsweise einen Ersatzakku in Ihrer Tasche oder Ihrem Portemonnaie aufbewahren. Durch Kurzschließen der Pole kann der Akku oder der verbindende Gegenstand beschädigt werden.

Die Kapazität und Lebensdauer des Akkus wird reduziert, wenn er an kalten oder warmen Orten, wie z.B. in einem geschlossenen Auto bei sommerlichen oder winterlichen Bedingungen, aufbewahrt wird. Versuchen Sie daher immer, den Akku bei Temperaturen zwischen 15°C und 25°C aufzubewahren. Ein Telefon mit einem zu kalten oder warmen Akku funktioniert unter Umständen zeitweilig nicht, selbst wenn der Akku vollständig geladen ist. Die Leistung von Akkus ist insbesondere bei Temperaturen stark unter dem Gefrierpunkt eingeschränkt.

**Werfen Sie Akkus nicht ins Feuer!**

**Akkus müssen ordnungsgemäß für eine Wiederverwertung entsorgt werden.**

**Akkus gehören nicht in den Hausmüll und dürfen nicht über ihn entsorgt werden.**

### **Weitere Sicherheitshinweise**

#### **Verkehrssicherheit**

Benutzen Sie ein in der Hand gehaltenes Telefon nie, während Sie ein Fahrzeug fahren. Befestigen Sie das Telefon stets in seiner Halterung; legen Sie das Telefon nicht auf den Beifahrersitz oder an einen Ort, von wo es sich bei einem Zusammenstoß oder einem Bremsmanöver lösen kann. Denken Sie daran: Die Verkehrssicherheit hat immer Vorrang!

#### **Betriebsumgebung**

Vergessen Sie nicht, die in Ihrer Umgebung gültigen besonderen Vorschriften zu beachten und immer dann das Telefon auszuschalten, wenn der Einsatz von Mobiltelefonen verboten ist oder wenn durch das Telefon Störungen verursacht werden oder gefährliche Situationen entstehen können. Halten Sie das Gerät stets in seiner gewöhnlichen Bedienungsposition. Teile des Telefons sind magnetisch. Metallteile können vom Telefon und ganz besonders vom Hörer angezogen werden. Bringen Sie keine Kreditkarten oder andere magnetische Datenträger in die Nähe des

```
swisstone BBM 610
```
Telefons, da auf diesen enthaltene Daten hierdurch gelöscht werden können.

#### **Elektronische Geräte**

Die meisten modernen elektronischen Geräte sind gegen RF-Signale (Funkfrequenz) abgeschirmt. Es kann jedoch vorkommen, dass bestimmte elektronische Geräte nicht gegen die RF-Signale Ihres Mobiltelefons abgeschirmt sind.

#### **Herzschrittmacher**

Hersteller von Herzschrittmachern empfehlen, einen Mindestabstand von 20 cm zwischen einem Mobiltelefon und einem Herzschrittmacher einzuhalten, um potenzielle Störungen mit dem Herzschrittmacher zu vermeiden. Diese Empfehlungen stimmen mit der unabhängigen Forschung und den Empfehlungen von Wireless Technology Research überein. Für Personen mit einem Herzschrittmacher gilt:

- Sie sollten immer einen Mindestabstand von 20 cm zwischen Mobiltelefon und Herzschrittmacher einhalten, wenn das Telefon eingeschaltet ist.
- Sie sollten das Telefon nicht in der Brusttasche aufbewahren.
- Sie sollten zum Telefonieren das dem Herzschrittmacher entferntere Ohr verwenden, um die Gefahr möglicher Störungen zu verringern.
- Wenn Sie Grund zu der Vermutung haben, dass es zu einer Störung gekommen ist, schalten Sie sofort Ihr Telefon aus.

### **Hörgeräte**

Einige digitale Mobiltelefone können unter Umständen Störungen bei einigen Hörgeräten verursachen. Wenn auch die T-Stellung des Hörgerätes nicht funktioniert, können Sie dieses Handy nicht zusammen mit Ihrem Hörgerät verwenden.

#### **Andere medizinische Geräte**

Der Betrieb eines Funkgeräts, einschließlich eines Mobiltelefons, kann unter Umständen die Funktion von nicht ausreichend abgeschirmten medizinischen Geräten stören. Wenn Sie Informationen zur ausreichenden Abschirmung eines medizinischen Geräts gegen externe RF-Energie benötigen oder Fragen zu anderen Themen haben, wenden Sie sich an einen Arzt oder den Hersteller des medizinischen Geräts. Schalten Sie Ihr Telefon in Gesundheitseinrichtungen aus, wenn Sie durch Schilder, Aushänge oder andere schriftliche Regelungen dazu aufgefordert werden. In Krankenhäusern oder Gesundheitseinrichtungen werden unter Umständen Geräte verwendet, die auf externe RF-Energie sensibel reagieren können.

#### **Fahrzeuge**

RF-Signale können unter Umständen die Funktion nicht ordnungsgemäß installierter oder nicht ausreichend abgeschirmter elektronischer Systeme in Ihrem Kraftfahrzeug (z. B. elektronisch gesteuerte Benzineinspritzungen, elektronische ABS-Systeme (Anti-Blockier-Systeme), elektronische Fahrtgeschwindigkeitsregler, Airbagsysteme) beeinträchtigen. Informationen

#### **swisstone BBM 610**

über Ihr Fahrzeug erhalten Sie bei Ihrem Fahrzeughersteller oder seiner Vertretung. Sie sollten auch beim Hersteller von Geräten nachfragen, die nachträglich in Ihr Fahrzeug eingebaut wurden.

Das Telefon sollte nur von Fachpersonal gewartet oder in das Fahrzeug eingebaut werden. Fehlerhafte Montage oder Wartung kann gefährliche-Folgen haben und zum Erlöschen der für das Gerät gültigen Garantie führen.

Prüfen Sie regelmäßig, ob die Mobiltelefonausrüstung in Ihrem Fahrzeug ordnungsgemäß installiert ist und einwandfrei funktioniert.

Bewahren Sie keine brennbaren Flüssigkeiten, Gase oder Explosivstoffe im selben Raum wie das Telefon, seine Teile oder das Zubehör auf. Bedenken Sie bei Fahrzeugen, die mit einem Airbag ausgestattet sind, dass der Airbag mit großer Wucht gefüllt wird. Bringen Sie fest installierte oder bewegliche Mobiltelefonausrüstung weder oberhalb des Airbags noch in dem vom gefüllten Airbag beanspruchten Bereich an. Wenn die Mobiltelefonausrüstung innerhalb des Fahrzeugs nicht ordnungsgemäß installiert ist und der Airbag gefüllt wird, kann es zu ernsthaften Verletzungen kommen.

#### **Orte mit entsprechender Kennzeichnung**

Schalten Sie Ihr Telefon überall dort aus, wo entsprechende Aufforderungen angebracht sind.

### **Explosionsgefährdete Orte**

Schalten Sie Ihr Telefon an explosionsgefährdeten Orten aus und handeln Sie entsprechend den Schildern und Anweisungen. An solchen Orten kann ein Funke eine Explosion auslösen oder einen Brand verursachen, bei dem Sie sich verletzen oder gar zu Tode kommen können. Benutzern wird empfohlen, das Telefon an Tankstellen auszuschalten. Benutzer werden an die Notwendigkeit erinnert, die Einschränkungen in Bezug auf den Einsatz von Funkgeräten in Kraftstoffdepots (Lager und

Verkaufsbereich), chemischen Anlagen oder Sprenggebieten zu beachten. Orte, an denen Explosionsgefahr besteht, sind zwar häufig, aber nicht immer deutlich gekennzeichnet. Hierzu gehören beispielsweise das Unterdeck auf Schiffen, Umgebungen von Leitungen und Tanks, in denen sich Chemikalien befinden; Fahrzeuge, die mit Flüssiggas (wie z.B. Propan oder Butan) betrieben werden; Orte, an denen sich Chemikalien oder Partikel, wie Mehl, Staub oder Metallpulver, in der Luft befinden; sowie jeder andere Ort, an dem Ihnen normalerweise empfohlen wird, den Fahrzeugmotor abzustellen.

#### **Flugzeug**

Die Verwendung des Telefons in Flugzeugen ist verboten. Schalten Sie das Telefon aus, bevor Sie in ein Flugzeug steigen. Der Einsatz eines Mobiltelefons an Bord eines Flugzeugs kann für den Betrieb des Flugzeugs gefährliche Folgen haben, das Mobiltelefonnetz stören und gegen Vorschriften verstoßen.

Bei Nichtbeachtung dieser Anweisungen können dem Zuwiderhandelnden Mobiltelefondienste gesperrt oder verweigert werden, und/oder es können rechtliche Schritte gegen ihn eingeleitet werden.

### **Notrufe an die 112**

**Wichtig**: Wie jedes andere Mobiltelefon arbeitet dieses Telefon mit Funksignalen, Mobilfunk- und Festnetzen sowie vom Benutzer programmierten Funktionen. Daher kann der Verbindungsaufbau nicht in allen Situationen garantiert werden. Sie sollten sich nicht ausschließlich auf ein Mobiltelefon verlassen, wenn es um lebenswichtige Kommunika tion (z. B. medizinische Notfälle) geht.

Notrufe können unter Umständen nicht in allen Mobiltelefonnetzen getätigt werden. Möglicherweise können sie auch nicht getätigt werden, wenn bestimmte Netzdienste und/oder Telefonfunktionen aktiv sind. Dies kann bei den örtlichen Diensteanbietern erfragt werden.

Wenn Sie einen Notruf tätigen, vergessen Sie nicht, alle nötigen Informationen so genau wie möglich anzugeben. Denken Sie daran, dass Ihr Mobiltelefon das einzige Kommunikationsmittel sein könnte, das sich am Unfallort befindet. Beenden Sie das Gespräch erst, wenn Sie dazu aufgefordert werden.

### **Notrufe an die 112 sind in Deutschland nur mit einer eingelegten und aktiv registrierten SIM-Karte möglich.**

Ein Guthaben (bei Prepaidkarten) ist nicht erforderlich.

# **Umweltschutz leicht gemacht**

## **Verpackung**

Entsorgen Sie die Verpackung sortenrein: Geben Sie Pappe und Karton zum Altpapier, Folien in die Wertstoff-Sammlung.

### **Batterien und Akkus**

Batterien und Akkus dürfen nicht in den Hausmüll! Jeder Verbraucher ist gesetzlich verpflichtet,alle Batterien und Akkus, egal ob sie Schadstoffe\*) enthalten oder nicht, bei einer Sammelstelle seiner Gemeinde/seines Stadtteils oder im Handel abzugeben, damit sie einer umweltschonenden Entsorgung zugeführt werden können.

Batterien und Akkus bitte nur im entladenen Zustand abgeben.

\*) gekennzeichnet mit: Cd=Cadmium, Hg=Quecksilber, Pb=Blei

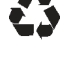

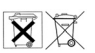

**swisstone BBM 610**

# **Hinweise zum Umweltschutz**

Alt-Elektrogeräte sind Wertstoffe, sie gehören nicht in den Hausmüll!

Wir möchten Sie daher bitten, uns mit Ihrem aktiven Beitrag bei der Ressourcenschonung und beim Umweltschutz zu unterstützen und dieses Gerät bei den eingerichteten Rücknahmestellen abzugeben.

# **Gewährleistungs- und Service-Information**

Falls die Ware aufgrund von Herstellungs- und/oder Materialfehlern innerhalb von 24 Monaten ab Kauf einen Defekt aufweist, bitten wir Sie, unsere Hotline zu kontaktieren.

Auf den Akku wird als Verschleißteil eine eingeschränkte Garantiezeit von 6 Monaten gewährt. Ausgetauschte Waren gehen in das Eigentum der IVS GmbH über.

Fr. 08:00 - 15:30 Uhr (0,14 € / min aus dem deutschen Festnetz; aus den deutschen Mobilfunknetzen maximal 0,42 €/Min gemäß vorheriger Ansage Ihres Anbieters)

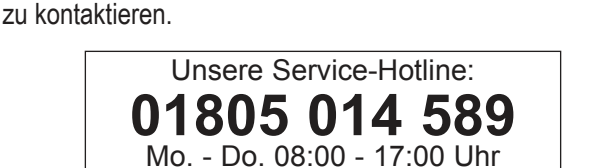

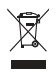

Wir bitten Sie, die Ware

- in der Originalverpackung inkl. komplettem Zubehör
- mit einer Kopie des Kaufbelegs
- mit einer aussagefähigen Fehlerbeschreibung
- umgehend nach Feststellung des Fehlers,

nur nach vorheriger Kontaktaufnahme mit der Hotline an uns einzusenden. Sollte kein Defekt festgestellt werden, wird die eingesandte Ware mit einem entsprechenden Vermerk retourniert.

Die Gewährleistung gilt nicht bei unsachgemäßer Behandlung oder Nichtbeachtung der Bedienungsanleitung, bei durch den Händler oder den Kunden selbst vorgenommenen Eingriffen an der Ware (z. B. Installationen, Softwaredownloads) und bei Totalschäden. Die IVS GmbH behält sich in diesem Fall vor, dem Kunden den Austausch oder die Reparatur in Rechnung zu stellen. Die IVS GmbH wird den Kunden vorab darüber informieren. Als Totalschaden gelten z. B.

- Brandschäden (z. B. durch Kurzschluss)
- Korrosionsschäden (z. B. durch eingedrungene Flüssigkeit)
- Fremdeingriffe (z. B. unsachgemäße Lötversuche, mechanisch inkorrekte Montage, zerstörte Siegel)
- Mechanische Beschädigungen (z. B. plastische Verformungen, Abrisse der Lötverbindungen)
- Schäden, die auf nicht bestimmungsgemäßen Gebrauch hinweisen (z. B. Fremdkörper im Inneren, Chemikalienablagerungen)
- Blitz- und Überspannungsschäden

**swisstone BBM 610**

Eine Änderung der Beweislastregelung zum Nachteil des Kunden ist mit den vorstehenden Regelungen nicht verbunden.

Bedienungsanleitungen und evtl. mitgelieferte Software sind von der Gewährleistung ausgeschlossen. Diese Gewährleistung gilt für in Deutschland erworbene Neuware. Gewährleistungsgeber ist die

### **IVS GmbH Im Frauental 14 92224 Amberg**

Weiter gehende oder andere Ansprüche aus der Herstellergewährleistung sind ausgeschlossen. Die IVS GmbH haftet nicht für Betriebsunterbrechung, entgangenen Gewinn und den Verlust von Daten, zusätzlicher vom Kunden aufgespielter Software oder sonstiger Informationen. Die Sicherung derselben obliegt dem Kunden. Der Haftungsausschluss gilt nicht, soweit zwingend gehaftet wird, z. B. nach dem Produkthaftungsgesetz, in Fällen des Vorsatzes, der groben Fahrlässigkeit, wegen der Verletzung des Lebens, des Körpers oder der Gesundheit oder wegen Verletzung wesentlicher Vertragspflichten. Der Schadensersatzanspruch für die Verletzung wesentlicher Vertragspflichten ist jedoch auf den vertragstypischen, vorhersehbaren Schaden begrenzt, soweit nicht Vorsatz oder grobe Fahrlässigkeit oder wegen Verletzung des Lebens, des Körpers oder der Gesundheit oder nach dem Produkthaftungsgesetz gehaftet wird. Durch eine erbrachte Gewährleistungsleistung verlängert sich der Gewährleistungszeitraum nicht.
Als Gewährleistungsnachweis gilt der Kaufbeleg mit Kaufdatum. Gewährleistungsansprüche sind innerhalb von zwei Wochen nach Kenntnis des Gewährleistungsfalles geltend zu machen.

Im Gewährleistungsfall wenden Sie sich bitte an die auf den vordersten Seiten dieser Bedienungsanleitung angegebene Hotline.

## **Zulassung und Konformität**

Dieses Mobiltelefon entspricht den grundlegenden Anforderungen der R&TTE Richtlinie 1999/5/EG über Funkanlagen und Telekommunikationsendeinrichtungen und ist geeignet zum Anschluss und Betrieb in demjenigen Land, in welchem das Gerät verkauft wurde. Die Konformitätserklärung ist auf folgender Webseite abrufbar: **http://www.ivsgmbh.de/de/support/downloadsauswahl/**

Die Konformität des Telefons mit der obgenannten Richtlinie wird **<sup>2200</sup>** durch das CE-Zeichen bestätigt.

swisstone BBM 610

swisstone BBM 610

## **IVS GmbH • Im Frauental 14 • 92224 Amberg www.swisstone.de**